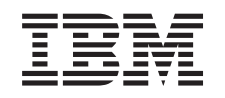

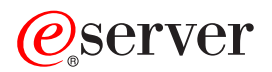

iSeries Napredni raspoređivač posla

*Verzija 5, izdanje 3*

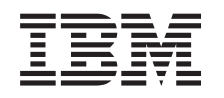

# ERserver

iSeries Napredni raspoređivač posla

*Verzija 5, izdanje 3*

#### **Napomena**

Prije upotrebe ovih informacija i proizvoda kojeg podržavaju, pročitajte informacije u ["Napomene",](#page-34-0) na stranici [29.](#page-34-0)

#### **Četvrto izdanje (kolovoz, 2005)**

Ovo izdanje se odnosi na Verziju 5, Izdanje 3, Modifikaciju 0, za IBM Operating System/400 (broj proizvoda 5722-SS1) i na Napredni raspoređivač posla (broj proizvoda 5722-JS1) i na sva sljedeća izdanja i modifikacije dok se drukčije ne označi u novim izdanjima. Ova verzija ne radi na svim modelima računala smanjenog seta instrukcija (RISC) niti ne radi na CISC modelima.

# **Sadržaj**

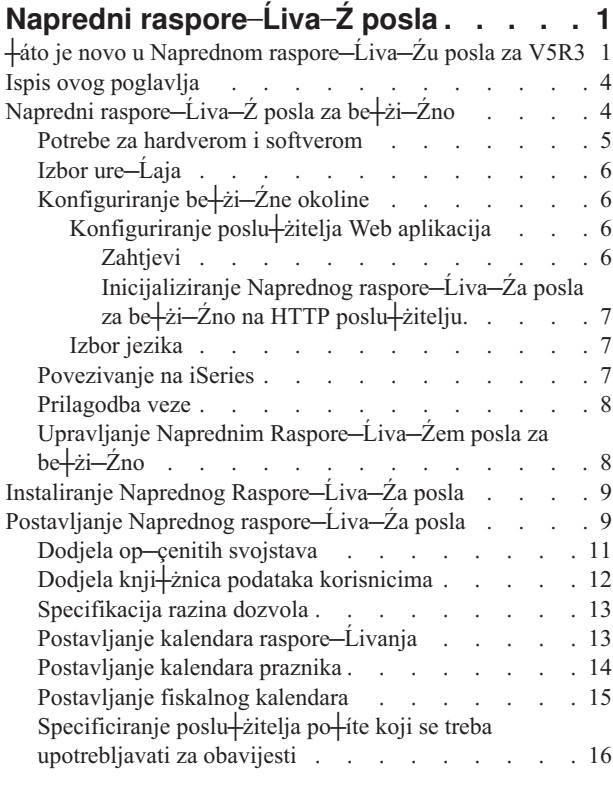

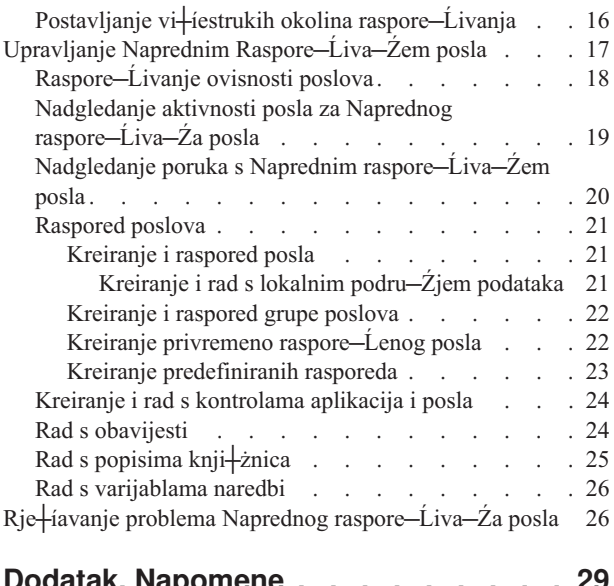

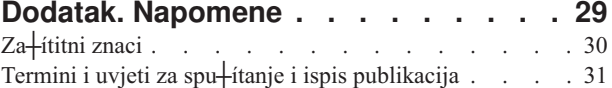

# <span id="page-6-0"></span>**Napredni raspore─Ĺiva─Ź posla**

Licencirani program Napredni raspore─Ĺiva─Ź posla (5722-JS1) je sna┼żan raspore─Ĺiva─Ź koji omogu─çuje nepra─çeni posao obrade 24 sata dnevno i 7 dana tjedno. Izaberite standardne, fiskalne ili korisni─Źki definirane kalendare za brzi opis i postavljanje bilo kojeg scenarija raspore─Ĺivanja posla kojeg trebate u Naprednom raspore—Ĺiva—Źu posla. Mo – żete tako—Ĺer gledati povijest dovr – ienja posla i upravljati obavijestima stanja posla.

Nije potrebno instalirati licencni program Napredni raspore—Ĺiva—Ź posla na svakom krajnjem sistemu u mre†żi Sredi<sup>⊥</sup>injeg upravljanja. Kad instalirate Naprednog raspore—Ĺiva—Źa posla na sredi⊥injem sistemu, poslovi ili zadaci koje definirate na krajnjem sistemu —çe skupiti potrebne informacije o poslu sa sredi∔ínjeg sistema. Me—Ĺutim, morate postaviti sve informacije definicije posla na sredi<del>l</del>injem sistemu.

Ako sistemi na mre┼żi imaju lokalno instaliran Napredni raspore─Ĺiva─Ź posla, mo┼żete rasporediti zadatke izvan mre┼że Sredi┼ínjeg Upravljanja. U **Moje veze** u iSeries Navigatoru, imate pristup Naprednom raspore—Ĺiva—Źu posla na tom lokalnom sistemu kad pro-iirite **Upravljanje** poslom.

Sljede─çe informacije ─çe pomo─çi u upravljanju Naprednim raspore─Ĺiv─Źem posla. Prvo trebate instalirati licencirani program i zatim pro─Źitati o zadacima koji omogu─çuju prilagodbu Naprednog raspore─Ĺiva─Źa posla. Kona─Źno, ostatak zadataka omogu─çuje rad i upravljanje s tim raspore─Ĺiva─Źem.

## $\ddot{\mathbf{z}}$

### **Napredni [raspore─Ĺiva─Ź](rzaksajswireless.htm) posla za be┼żi─Źno**

Nau—Źite kako upotrebljavati be†zi—Źnu funkciju Naprednog raspore—Ĺiva—Źa posla za upravljanje raspore─Ĺenih poslova.

# ≪

### **Instaliranje Naprednog [raspore─Ĺiva─Źa](rzaksajs2install.htm) posla**

Slijedite upute u ovim koracima da instalirate Naprednog raspore─Ĺiva─Źa posla.

### **Postavljanje Naprednog [raspore─Ĺiva─Źa](rzaksajs3custom.htm) posla**

Ako ste instalirali program i ovo je prvi puta da upotrebljavate Napredni raspore─Ĺiva─Ź posla, sljede─çi korak je prilagodba. Pogledajte kako specificirati prema potrebama op-çenita svojstva koje upotrebljava Napredni raspore─Ĺiva─Ź posla.

#### **Upravljanje Naprednim [raspore─Ĺiva─Źem](rzaksajsmanagejobs.htm) posla**

Postavite poslove ili grupe poslova koji su me—Ĺusobno ovisni. Mo+żete izabrati tip ovisnosti koji odra+żava na─Źin obrade poslova u okolini.

### **Rješavanje problema Naprednog [raspore─Ĺiva─Źa](rzaksajstroubleshoot.htm) posla**

Kad se posao ne izvodi u raspore-Leno vrijeme, istra+zite +ito mo+zete u-Ziniti.

Dodatne informacije o licenciranom programu Napredni raspore─Ĺiva─Ź posla mo┼żete na─çi na Web stranici proizvoda Napredni [raspore─Ĺiva─Ź](http://www-1.ibm.com/servers/eserver/iseries/jscheduler/product.htm) posla.

### $\blacktriangle$

# **┼áto je novo u Naprednom raspore─Ĺiva─Źu posla za V5R3**

U V5R3, Napredni raspore-Liva-Z posla nudi nove i pobolj+iane na-Zine rasporeda poslova kao i pobolj+ianja kad pristupate poslovima iz iSeries Navigatora.

### **Napredni [raspore─Ĺiva─Ź](rzaksajswireless.htm) posla za be┼żi─Źno**

Mo┼żete raditi s Naprednim raspore─Ĺiva─Źem posla upotrebljavaju─çi be┼żi─Źni ure─Ĺaj kao PDA.

### **[Obavijest](rzaksajswrkwinotification.htm)**

Mo + żete upotrebljavati funkciju obavijesti Naprednog raspore—Ľiva—Ža posla za automatsko obavje + itavanje navedenog primatelja putem e-po∔íte. Ne samo da mo∔żete obavje+ítavati primatelja putem e-po+íte, ve—ç mo+żete tako—Ĺer pripojiti izlaz pisa—Źa u PDF formatu na poruke e-po+íte.

Distribucija slanja pomo─çu naredbe obavijesti Raspore─Ĺiva─Źa posla (SNDDSTJS) koju isporu─Źuje Napredni raspore—Ľiva—Ž posla uvijek je dostupna iz su—Želja temeljenog na znakovima. Naredba je uvijek dostupna —Žak i ako navedete razli─Źitu naredbu obavijesti na stranici **Op─çenitih** svojstava Naprednog raspore─Ĺiva─Źa posla u iSeries Navigatoru.

### **Nova svojstva poslova**

Prije V5R3, ova svojstva posla su bila dostupna samo upotrebom su─Źelja baziranog na znakovima . Sada mo┼żete raditi s ovim svojstvima posla u iSeries Navigatoru.

v **Lokalno [podru─Źje](rzaksajslocaldata.htm) podataka**

Sad mo┼żete specificirati lokalno podru─Źje podataka za raspore─Ĺeni posao. Upotrebljavajte lokalno podru─Źje podataka za pohranjivanje podataka specifi—Žnih za posao. Svaka naredba u poslu ima pristup lokalnom podru—Žju podataka posla.

**Korak** naredbe

Mo┼żete upotrijebiti Postavljanje koraka pomo─çu naredbe Raspore─Ĺiva─Źa posla (SETSTPJS) u CL programu da pratite napredovanje posla. Navedite naredbu, zajedno s opisom, toliko puta koliko je potrebno u programu. Taj tekstovni opis koji je pridru┼żen naredbi prikazuje se u polju koraka Naredbe na stranici **Zadnje izvo─Ĺenje** svojstava raspore─Ĺenog posla. Osim toga, mo┼żete pogledati polje koraka Naredbe na dijalogu **Stanje** aktivnog posla. Polje koraka Naredbe se automatski a + żurira svaki put kad posao nai—Ĺe na Postavljanje koraka pomo—çu naredbe Raspore—Ĺiva—Źa posla (SETSTPJS).

### v **Kreiranje i rad s dokumentacijom posla**

Koristite stranicu dokumentacije posla za specificiranje teksta. Taj tekst mo┼że opisivati posao ili posebna razmatranja pridru┼żena poslu.

#### v **Monitorska posla koja nisu pokrenuta u vremenskom ograni─Źenju**

Navedite da li slati poruku obavijesti ako se posao ne pokrene u vremenskom ograni─Źenju. Navedite **Primatelja** i **Ograni─Źenje** na stranici **Obavijest**. Navedite default postavku na stranici Upravljanje poslom/Aplikacije.

v **Funkcija preskakanja brojenja**

Kad raspore—Ĺujete posao, mo żete koristiti polje preskakanja da rasporedite posao svaki drugi tjedan, svaki tre—çi tjedan itd. Da to napravite, izaberite **Tjedno**, izaberite samo jedan dan u tjednu i navedite **Presko─Źi brojenje**. Preskakanje brojenja za jedan izvodi posao svaki drugi tjedan.

### **Nova svojstva Naprednog raspore─Ĺiva─Źa posla**

v **Fiskalni [kalendar](rzaksajsfiscal.htm)**

Sad mo┼żete postaviti kalendar baziran na fiskalnoj godini. Upotrijebite fiskalni kalendar za definiranje fiskalnog kalendara koji je jedinstven za potrebe va ieg posla. Osim toga, fiskalni kalendar mo – żete dodijeliti raspore — Lenom poslu.

v **Po─Źetno vrijeme posla u danu**

Vrijeme u danu za koje smatrate da je po─Źetak novog dana. Svi poslovi koji su navedeni za ovo vrijeme dana ─çe imati promijenjen svoj datum posla na prethodni dan ako je vrijeme kad posao po─Źinje prije polja **Po─Źetno vrijeme dana** .

v **[Knji┼żnice](rzaksajsdatalibrary.htm) podataka**

Mo∔żete navesti kojoj knji+żnici podataka pristupa korisnik. Jednu knji+żnicu podataka mo+że upotrebljavati vi+ie od jednog korisnika. Knji┼żnica podataka ─çe sadr┼żavati sve objekte na─Ĺene u knji┼żnici QUSRIJS. Mo┼żete imati bilo koji broj knji┼żnica.

### v **Višestruke okoline [raspore─Ĺivanja](rzaksajsmultenv.htm)**

Okoline raspore─Ĺivanja mo┼żete postaviti na istom sistemu. Na taj na─Źin, originalna knji┼żnica podataka mo┼że djelovati kao aktivna knji┼żnica podataka i kopirana knji┼żnica podataka mo┼że se upotrebljavati za provjeravanje.

Prema tome, imate dvije okoline raspore-Ĺivanja, jednu za provjeru i jednu koja je trenutna. Osim toga, knji+żnica podataka za provjeru mo+że slu+żiti kao sigurnosna kopija ako nastane sistemska gre+ika na originalnom sistemu. Ova funkcija daje dodatnu za ititu ako kreirate gre iku u originalnoj knji †żnici podataka budu–çi da imate sigurnosnu kopiju knji+żnice podataka.

### v **Preskakanje ovisnosti**

Kad raspore-∟ujete poslove, mo + żete navesti da se ovisni posao presko-∠zi ako se njegov prethodnik i nasljednik izvode na dan za koji ovisni posao nije raspore─Ĺen za izvo─Ĺenje. Na primjer, ┼żelite da se mjese─Źni posao izvodi izme─Ĺu dvaju tjedno raspore─Ĺenih poslova. Da to napravite navedite vremenski interval u minutama za ovisni posao koriste─çi polje **Preskakanje praga** u svojstvima **Ovisnost posla**. Ako je vremenska razlika izme─Ĺu vremena kad prvi tjedni posao zavr<sup>⊥</sup>i i vremena kad je mjese─Žni posao raspore─Ĺen za izvo─Ĺenje ve─ça od navedene vrijednosti vremena, zavisnost se preska─Źe i nastavit ─çe se sa sljede─çim tjednim poslom. Zavisni posao se izvodi samo onda kad je vremenska razlika manja od ili jednaka **Preskakanju praga**.

### • Distribucija izvje<sup>†</sup>itaja

Distribucija izvje<sup>1</sup>itaja dozvoljava distribuciju spooliranih datoteka koje je proizveo posao za dodatne izlazne redove. Prije V5R3, distribucija izvje∔itaja je bila dostupna samo na su—Željima baziranim na znakovima. Sada mo<sup>⊥</sup>żete upotrebljavati iSeries Navigator za postavljanje razina dozvola za poslove, funkcije proizvoda i pru+żati nove default dozvole za poslove. Osim toga, mo┼żete pripojiti izlaz pisa─Źa (u PDF formatu) porukama obavijesti  $e$ -po $+$ íte.

### • **[Dozvole](rzaksajspermissions.htm)**

Prije V5R3, mogli ste specificirati razine dozvola u su—Želju baziranom na znakovima. Sada mo+żete upotrebljavati iSeries Navigator za postavljanje razina dozvola za poslove, funkcije proizvoda i pru┼żati nove default dozvole za poslove.

### **• Po−Źetna** grupa spremi+íta diskova

U Naprednim batch informacijama mo†żete navesti po–Źetnu postavku za ime grupe spremi†íta diskova (poznato i kao pomo—çno spremi∔íte memorija (ASP)) za po—Žetnu nit posla poslanog na izvo—Ĺenje. Nit mo∔że upotrijebiti naredbu Postavljanje grupe pomo-çnog spremi-ita memorija (SETASPGRP) za promjenu prostora imena svoje knji┼żnice. Kad je grupa spremi┼ita diskova pridru┼żena niti, sve knji┼żnice u nezavisnom spremi┼itu diskova u grupi spremi+íta diskova su dohvatljive i na objekte u tim knji+żnicama mo+że se uputiti pomo-çu pravilne sintakse imena objekta kvalificiranog za knji+żnicu. Knji+żnice u nezavisnom spremi+ítu diskova u navedenoj grupi spremi<sup>⊥</sup>ita diskova plus knji+żnice u sistemskom spremi+itu diskova (ASP broj 1) i osnovnim korisni-Žkim spremi<sup>⊥</sup>itima diskova (ASP brojevi 2-32) oblikuju prostor imena knji $+$ żnice za nit.

### **Kako vidjeti što je novo ili promijenjeno**

Da bi lak+ie vidjeli gdje su u-Zinjene tehni-Zke promjene, ove informacije koriste:

# v

≫

sliku za ozna─Źavanje gdje po─Źinju nove ili promijenjene informacije.

# ≪

v

sliku za ozna-Žavanje gdje zavr∔íavaju nove ili promijenjene informacije.

## ≫

Da prona—Lete druge informacije o tome +ito je novo ili promijenjeno u ovom izdanju, pogledajte Memorandum za korisnike.

## 《

# <span id="page-9-0"></span>**Ispis ovog poglavlja**

Da pogledate ili u─Źitate PDF verziju poglavlja Naprednog raspore─Ĺiva─Źa posla, izaberite [Napredni](rzaksajs.pdf) raspore—Ĺiva—Ź posla (oko 290 KB).

Mo┼żete gledati ili u─Źitati ovo srodno poglavlje:

• Upravlianie poslom

Mo┼żete gledati ili ispisati PDF-ove povezanih informacija sa Stranice povezanih [informacija.](rzaksrelatedinformation.htm)

### **Spremanje PDF datoteka**

Da spremite PDF na radnu stanicu za gledanje ili ispis:

1. Desno kliknite na PDF u va iem pretra iżitelju (desni klik na vezu iznad).

2.

## $\mathbf{p}$

Kliknite **Save Target As...** ako upotrebljavate Internet Explorer. Kliknite **Save Link As...** ako upotrebljavate Netscape Communicator.

# 《

- 3. Izaberite direktorij u koji ┼żelite spremiti PDF.
- 4. Kliknite **Save**.

### **Spu**+itanje **Adobe Acrobat Readera**

# ≫

Potreban vam je [Adobe](http://www.adobe.com/products/acrobat/readstep.html) Acrobat Reader za pregled ili ispis ovih PDF-ova. Mo†żete u–Źitati kopiju s Adobe Web [stranica](http://www.adobe.com/products/acrobat/readstep.html) (www.adobe.com/products/acrobat/readstep.html)

### $\mathcal{L}$

## . 《

# **Napredni raspore─Ĺiva─Ź posla za be┼żi─Źno**

# ≫

AJS za be + żi—Źno je softverska aplikacija koja dozvoljava pristup Naprednom raspore—Ĺiva—Źu posla na vi+íestrukim ure─Ĺajima s pristupom Internetu, kao telefon spreman za Internet, PDA Web pretra┼żitelj ili PC Web pretra┼żitelj. Be┼żi─Źna funkcija AJS-a nalazi se na iSeries sistemu, gdje je AJS instaliran, dozvoljava pristup poslovima i aktivnosti kao i slanje poruka primateljima na sistemu i zaustavljanje i pokretanje AJS monitora. AJS za be┼żi─Źno dopušta svakom korisniku prilagodbu postavki i preferencija njihovog iskustva u pretra┼żivanju. Na primjer, korisnik mo┼że prikazivati aktivnost, prikazivati poslove i prilago─Ĺavati prikazane poslove.

AJS za be + żi − Źno dopu + íta pristup poslovima kad ne mo + żete pristupiti iSeries terminalu ili emulatoru. Jednostavno se spojite na Internet s mobilnim ure—Ĺajem i unesite URL za AJS za Be†żi—Źni servlet. Pojavit —çe se izbornik koji daje stvarno-vremenski pristup AJS-u.

AJS za be┼żi─Źno radi na dva tipa ure─Ĺaja. Wireless Markup Language (WML) ure─Ĺaj je mobilni telefon osposobljen za Internet. Hypertext Markup Language (HTML) je PDA ili PC Web pretra┼żitelj. U ovom poglavlju se razli─Źiti ure─Ĺaji odnose na WML i HTML.

<span id="page-10-0"></span>Vi<sup>⊥</sup>ie informacija o Naprednom raspore—Ĺiva—Źu posla za be†żi—Źno mo†żete na—çi u sljede—çim poglavljima.

### **Potrebe za [hardverom](rzaksajsrequirements.htm) i softverom**

Provjerite da li imate sav potreban hardver i softver za izvo─Ĺenje Naprednog raspore─Ĺiva─Źa posla za be┼żi─Źno.

### **Izbor [ure─Ĺaja](rzaksajsdevice.htm)**

Izaberite ure─Ĺaje koji su kompatibilni s Naprednim raspore─Ĺiva─Źem posla za be┼żi─Źno.

### **[Konfiguriranje](rzaksajsconfigurewireless.htm) be┼żi─Źne okoline**

Modificirajte poslu┼żitelj Web aplikacija i konfiguraciju vatrenog zida tako da Napredni raspore─Ĺiva─Ź posla za be┼żi─Źno ispravno izvodi.

#### **[Povezivanje](rzaksajsconnect.htm) na iSeries**

Pove┼żite se na iSeries koji sadr┼żi AJS proizvod koji upotrebljava be┼żi─Źni ure─Ĺaj.

### **[Prilagodba](rzaksajscustomize.htm) veze**

Upotrebljavaju─çi be┼żi─Źni ure─Ĺaj, mo┼żete prilagoditi su─Źelje posebnim potrebama. Na primjer, mo┼żete odlu─Źiti da gledate samo odre─Ĺene poslove ili navesti da ne gledate ime grupe poslova. Tako─Ĺer mo┼żda ne ┼żelite pristupati popisu raspore─Ĺene aktivnosti. Stranica Prilagodba na be┼żi─Źnom ure─Ĺaju dopušta filtriranje poslova kao i promjenu preferencija prikaza.

### **Upravljanje Naprednim [raspore─Ĺiva─Źem](rzaksajswmanage.htm) posla za be┼żi─Źno**

Upoznajte funkcije koje su dostupne preko be┼żi─Źne funkcije Naprednog raspore─Ĺiva─Źa posla.

Dodatne informacije o Naprednom raspore─Ĺiva─Źu posla za be┼żi─Źno mo┼żete na─çi na Web stranici proizvoda Napredni raspore—Ĺiva—Ź posla.

### $\mathcal{L}$

# 《

# **Potrebe za hardverom i softverom**

### ≫

Sljede—çi elementi su potrebni za izvo—Ĺenje Naprednog raspore—Ĺiva—Źa posla za be +żi—Źno:

- Licencirani program 5722-JS1: proizvod Napredni raspore—Ĺiva—Ź posla koji uklju—Źuje Napredni raspore—Ĺiva—Ź posla za be┼żi─Źno.
- Ure—Ĺaj za izvo—Ĺenje funkcije
	- Internet-omogu─çeni telefon s uslugom be┼żi─Źnog Interneta.
	- PDA s Web pretra┼żiteljem, be┼żi─Źni modem i usluga be┼żi─Źnog Interneta
	- Tradicionalni Web pretra┼żitelj na radnoj stanici
- Poslu+żitelj koji izvodi OS/400<sup>(R)</sup> V5R3 ili kasniju verziju na TCP/IP mre+żi.
- Poslu + żitelj Web aplikacije koji izvodi na centralnom sistemu, kao jedan od sljede-cih:
	- Poslu┼żitelj ASF Jakarta Tomcat aplikacije
	- Bilo koji drugi poslu┼żitelj aplikacija koji radi na centralnom sistemu i mo┼że biti host za servlete
- v HTTP poslu┼żitelj instaliran na iSeries poslu┼żitelju
- Identificirajte HTTP poslu┼żitelj s be┼żi—Źnom funkcijom AJS. Da to napravite, pove┼żite na iSeries sistem koji ima instaliran AJS pomo─çu su─Źelja temeljenom na znakovima. Zatim, navedite sljede─çu naredbu:

CALL QIJS/QIJSCINT

<span id="page-11-0"></span>Dodatne informacije mo┼żete na─çi u Napredni [raspore─Ĺiva─Ź](rzaksajswireless.htm) posla za be┼żi─Źno.

# ≪

# **Izbor ure─Ĺaja**

### ≫

Telefoni spremni za Internet i be┼żi─Źni PDA-ovi predstavljaju tehnologiju koja se brzo mijenja. Razlikuju se u veli—Źini ekrana, u izgledu i vi⊣ie drugih zna—Źajnih osobina. Sljede—çi odlomci vam poma+żu u izboru ure—Ĺaja koji su kompatibilni s Naprednim raspore─Ĺiva─Źem posla za be┼żi─Źno. Drugi be┼żi─Źni ure─Ĺaji mogu tako─Ĺer biti kompatibilni ako podr┼żavaju be┼żi─Źno Internet pretra┼żivanje, ali interakcija mo┼że biti razli─Źita.

### **Telefoni spremni za Internet**

Izaberite telefon spreman za Internet za upotrebu s Naprednim raspore─Ĺiva─Źem posla za be┼żi─Źno.

### **PDA-ovi**

Izaberite PDA za upotrebu s Naprednim raspore─Ĺiva─Źem posla za be┼żi─Źno.

### **PC-ovi**

Mo┼żete tako─Ĺer upotrebljavati tradicionalni Web pretra┼żitelj s Naprednim raspore─Ĺiva─Źem posla za be┼żi─Źno.

# ≪

# **Konfiguriranje be┼żi─Źne okoline**

# $\gg$

Prije nego po—Źnete upotrebljavati Napredni raspore—Ĺiva—Ź posla za be +zi—Źno, provjerite da ste ispravno konfigurirali ili postavili sljede─çe stavke:

- 1. [Konfiguriranje](rzaksajswebapp.htm) poslu┼żitelja Web aplikacija Postavite Napredni raspore—Ĺiva—Ź posla za be†żi—Źno za izvo—Ĺenje koriste—çi ASF Jakarta Tomcat servlet stroj. Ove upute navode kako kreirati i pokrenuti poslu┼żitelj Web aplikacije. Osim toga, specificira program kojeg trebate za izvo─Ĺenje prije rada s be┼żi─Źnom funkcijom AJS-a.
- 2. Konfiguriranje vatrenog zida Ovo poglavlje opisuje kako konfigurirati vatreni zid za iSeries Navigator za be┼żi─Źno. Ovi koraci konfiguracije se tako—Ler primjenjuju na Naprednom raspore—Liva—Żu posla za be†żi—Żno. Pogledajte ovo poglavlje da odredite da li trebate modificirati vatreni zid da dobijete pristup sistemima s be┼żi─Źnog ure─Ĺaja.
- 3. Izbor [jezika](rzaksajslanguage.htm) Default jezik je postavljen na engleski jezik, ali mo + żete konfigurirati ure—Ĺaj za prikaz va + ieg jezika.

Nakon dovr<sup>⊥</sup>ietka ovih koraka, spremni ste za [povezivanje](rzaksajsconnect.htm) na iSeries i po—Žetak upotrebe [Naprednog](rzaksajswireless.htm) [raspore─Ĺiva─Źa](rzaksajswireless.htm) posla za be┼żi─Źno.

# ≪

# **Konfiguriranje poslu┼żitelja Web aplikacija**

## ≫

Prije rada s AJS za be +żi-Źno, morate pokrenuti i konfigurirati poslu+żitelj Web aplikacija. Sljede–çi postupci postavljaju stroj ASF Tomcat servlet za HTTP poslu┼żitelj (dobavljen od Apache-a) za izvo─Ĺenje Naprednog raspore─Ĺiva─Źa posla za be┼żi─Źno.

**Zahtjevi:** Prije po—Žetka, morate imati instalirano ovla<sup>⊥</sup>itenje QSECOFR i sljede—çe:

<span id="page-12-0"></span>• IBM $^{(R)}$  HTTP poslu $+$ żitelj (5722-DG1)

**Napomena:** Sljede─çe upute ─çe kreirati novu instancu HTTP poslu┼żitelja; ne mo┼żete upotrijebiti sljede─çe upute za postavljanje Naprednog raspore─Ĺiva─Źa posla na postoje─çem HTTP poslu┼żitelju.

**Inicijaliziranje Naprednog raspore─Ĺiva─Źa posla za be┼żi─Źno na HTTP poslu┼żitelju.:** Izvo─Ĺenje sljede─çih naredbi ─çe dodati servlet Naprednog raspore─Ĺiva─Źa posla za be┼żi─Źno stroju servleta Apache Software Foundation Jakarta Tomcat. Tako─Ĺer ─çe postaviti IBM HTTP poslu┼żitelj (upravljan s Apache-om) imenovan AJSP koji slu-ia zahtjeve na portu 8210.

Prije rada s AJS za be┼żi—Źno, trebate inicijalizirati Naprednog raspore—Ĺiva—Źa posla za be┼żi—Źno na instanci HTTP poslu┼żitelja na iSeries sistemu. Da to napravite, navedite sljede─çu naredbu iz su─Źelja temeljenog na znakovima. Ova naredba izvodi program koji je isporu─Źen s iSeries sistemom.

CALL QIJS/QIJSCINT

Nakon konfiguriranja poslu┼żitelja Web aplikacije i inicijaliziranja AJS instance na poslu┼żitelju Web aplikacije, mo┼żete nastaviti konfiguriranje be┼żi─Źne okoline Naprednog [raspore─Ĺiva─Źa](rzaksajsconfigurewireless.htm) posla..

# ≪

## **Izbor jezika**

## ≫

Kad se pove†żete na Naprednog raspore–Ĺiva–Źa za be†żi–Źno, mo†żete navesti jezik za upotrebu. Ako ne †żelite navesti odre─Ĺeni jezik, mo┼żete nastaviti na [povezivanje](rzaksajsconnect.htm) na iSeries. Da specificirate jezik, upotrijebite sljede─çi URL:

*host*.*domain*:*port*/servlet/AJSPervasive?lng= *lang*

*host:* Ime hosta sistema koji sadr+żi proizvod. *domain:* Domena gdje je smje<sup>1</sup>iten host. *port:* Port na kojem instanca Web poslu+zitelja slu+ía. *lang:* Identifikator s 2 znaka za jezik. Slijedi popis raspolo┼żivih jezika i njihovih 2-znakovnih identifikatora.

ar: arapski de: njema─Źki en: engleski  $es: +i$ panjolski fr: francuski it: talijanski ja: japanski

Sada mo†żete po-Źeti raditi s Naprednim raspore-Liva-Źem posla za be†żi-Źno. Vi†ie informacija o na-Źinu promjene prikaza be┼żi─Źnog ure─Ĺaja mo┼żete vidjeti u [Konfiguriranje](rzaksajsconfigurewireless.htm) be┼żi─Źne okoline.

# **Povezivanje na iSeries**

# ≫

Da po-Źnete upotrebljavati Napredni raspore-Ĺiva-Ź posla za be†żi-Źno, navedite URL iSeriesa u be†żi-Źnom ure—Ĺaju. Kad poka†żete ure—Ĺaj na URL na iSeriesu, upotrijebite sljede—çi format. Provjerite da je zavr†ietak URL-a (/servlet/AJSPervasive) upisan to─Źno kako je prikazano:

*host*.*domain*:*port*/servlet/AJSPervasive

<span id="page-13-0"></span>*host*: Ime hosta iSeriesa. *domena*: Domena gdje je iSeries smje-iten. *port*: Port na kojem instanca Web poslu+zitelja slu+ía. Default je 8210.

Da navedete odre─Ĺeni jezik za upotrebu, pogledajte [Izaberite](rzaksajslanguage.htm) jezik.

### **Telefon spreman za Interneti i izgled PDA pretra┼żitelja**

Ako ste se uspje–íno povezali s funkcijom Naprednog raspore—Ĺiva—Źa posla za povezati na iSeriesu, po—Źetni prikaz sadr┼żi sa┼żete informacije o telefonu spremnom za Internet ili PDA-u. Sa┼żetak navodi koliko su informacije a┼żurne, koliko raspore─Ĺenih poslova postoji, koliko unosa aktivnosti postoji i opcije za provjeru stanja monitora posla ili slanje poruke primatelju. Osim toga, sa┼żetak daje ukupno stanje OK ili Pa┼żnje na vrhu ekrana. Ako je navedena Pa†żnja, posao ima poruku koja treba vi∔ie pa‡żnje. Posao koji treba pa‡żnju sadr‡żi znak uskli−Źnika.

### **Tradicionalni izgled pretra┼żitelja**

Tradicionalni izgled pretra┼żitelja je to─Źno isti kao telefon spreman za Internet i PDA prikaz. Me─Ĺutim, koli─Źina sadr┼żaja je manja od veli─Źine ekrana. Prema tome, mo┼żete smanjiti veli─Źinu Web pretra┼żitelja da omogu─çite vi<sup>⊥</sup>ie prostora za rad s drugim aplikacijama dr†że—çi Web pretra†żitelj Naprednog raspore—Ĺiva—Źa posla za be┼żi─Źno otvorenim. Osim toga, ako upotrebljavate tradicionalni Internet pretra┼żitelj na PC-u, mo┼żete izabrati Prika**+żi sve** iz glavnog izbornika AJS-a. Zatim, mo+żete gledati vi+ie sadr+żaja na jednoj Web stranici.

Nakon uspje∔ínog povezivanja na sistem, mo∔żete htjeti [prilagoditi](rzaksajscustomize.htm) vezu.

Dodatne informacije mo┼żete na─çi u Napredni [raspore─Ĺiva─Ź](rzaksajswireless.htm) posla za be┼żi─Źno.

# ≪

# **Prilagodba veze**

## ≫

Postoji vi∔ie na-Źina prilago-Ĺivanja veze gdje upotrebljavate PC, PDA ili telefon spreman za Internet. Da iskoristite prednosti ovih funkcija, pogledajte Web stranicu proizvoda Napredni [raspore─Ĺiva─Ź](http://www-1.ibm.com/servers/eserver/iseries/jscheduler/product.htm) posla .

## -20

Dodatne informacije mo┼żete na─çi u Napredni [raspore─Ĺiva─Ź](rzaksajswireless.htm) posla za be┼żi─Źno.

# ≪

# **Upravljanje Naprednim Raspore─Ĺiva─Źem posla za be┼żi─Źno**

## ≫

Upotrebljavajte be┼żi─Źni ure─Ĺaj za rad s Naprednim raspore─Ĺiva─Źem posla. Sljede─çe funkcije su dostupne kad se upotrebljava be -żi -Žni ure -Ĺaj:

v **Pogled na aktivne, zadr┼żane i ─Źekaju─çe poslove**

Mo – żete gledati opis redovitih poslova (AJS poslovi) ili poslove Sredi – injeg upravljanja koji su u aktivnom, zadr┼żanom ili ─Źekaju─çem stanju. Nadalje mo┼żete prilago─Ĺavati prikazane poslove sortiranjem po tipu posla, imenu ili vremenu. Osim toga, mo┼żete navesti koja knji┼żnica podataka sadr┼żi podatke za poslove i aktivnosti.

v **Pogled na ovisnosti posla**

Mo┼żete gledati prethodnike i nasljednike poslova za odre─Ĺeni posao. Nasljednik je posao koji ovisi o jednom ili vi<del>∤</del>ie poslova (prethodnici) za izvo—Ľenje. Prema tome, posao nasljednika mo†że biti posao prethodnika drugim poslovima nasljednika.

### <span id="page-14-0"></span>v **Poruke prikaza**

Ako posao ima poruku koja ga ─Źeka, mo┼żete gledati tekst poruke i odgovoriti na poruku pomo─çu be┼żi─Źnog ure─Ĺaja.

v **Pokretanje poslova**

Mo┼żete upotrebljavati be┼żi─Źni ure─Ĺaj za slanje poslova na izvo─Ĺenje. Opcije koje mo┼żete navesti kad šaljete posao na izvo─Ĺenje ovise o vrsti be┼żi─Źnog ure─Ĺaja kojeg upotrebljavate.

v **Rad s AJS aktivnosti**

Mo┼żete me─Ĺudjelovati s AJS aktivnosti od be┼żi─Źnog ure─Ĺaja. Svaka aktivnost ima razli─Źite opcije bazirane na stanju unosa aktivnosti.

v **Internacionalizacija**

AJS za be┼żi─Źno upotrebljava kodove zemalja i jezika pridru┼żenih iSeries(TM) Java(TM) Virtualnom stroju za odre─Ĺivanje formatiranja jezika, datuma i vremena koji se trebaju upotrebljavati na be┼żi─Źnim ure─Ĺajima. Ako defaulti Java Virtualnog stroja nisu kodovi koje +żelite upotrebljavati, mo+żete ih lako promijeniti. Vi+ie detalja mo┼żete na─çi u online pomo─çi.

Vi<sup>⊥</sup>ie detalja o izvo—Lenju posebnih zadataka mo┼żete na—çi u online pomo—çi. Da izaberete drugo poglavlje pogledajte Napredni [raspore─Ĺiva─Ź](rzaksajswireless.htm) posla za be┼żi─Źno.

# ≪

# **Instaliranje Naprednog Raspore─Ĺiva─Źa posla**

Da instalirate Naprednog [raspore─Ĺiva─Źa](rzaksajsmanage.htm) posla morate imati prethodno instalirano IBM iSeries Access za Windows i licencirani program Naprednog raspore─Ĺiva─Źa posla (5722-JS1). Zatim, slijedite upute u ovim koracima da instalirate Naprednog raspore─Ĺiva─Źa posla:

- 1. Na prozoru **iSeries Navigator**, kliknite **Datoteka** na traci izbornika.
- 2. Izaberite **Instaliranje opcija** —> **Instaliranje Plug-In-ova**.
- 3. Izaberite izvorni sistem gdje je instaliran Napredni raspore─Ĺiva─Ź posla i kliknite **OK**. Provjerite sa sistemskim administratorom ako niste sigurni koji izvorni sistem koristiti.
- 4. Unesite OS/400 **Korisni─Źki ID** i **Lozinku** i kliknite **OK**.
- 5. Izaberite **Napredni raspore─Ĺiva─Ź posla** s popisa izbora Plug-in-ova.
- 6. Kliknite **Sljede─çe** i zatim ponovo kliknite **Sljede─çe** .
- 7. Kliknite **Zavr**+ietak da dovr+iite i iza−Lete iz postavljanja.

Sada ste instalirali Naprednog raspore─Ĺiva─Źa posla.

Da prona─Ĺete raspore─Ĺiva─Źa, slijedite ove korake:

- 1. Pro $+i$ irite **Sredi** $+i$ nje upravljanje.
- 2. Kliknite **Pretra┼żi sada** kao odgovor na poruku da je iSeries Navigator otkrio novu komponentu. Mo┼żete ponovo vidjeti ovu poruku kad pristupite sistemima iz **Moje veze**.
- 3. Pro<sup>⊥</sup>iirite Moje veze —> iSeries poslu+zitelj koji ima instaliran licencirani program Naprednog raspore—Ĺiva—Źa posla —> **Upravljanje poslom** —> **Napredni raspore─Ĺiva─Ź posla**.

Kad zavr<sup>⊥</sup>iite ovaj uvodni posao s Naprednim raspore<sup>⊥</sup>Liva─Źem posla spremni ste za [postavljanje](rzaksajs3custom.htm) Naprednog [raspore─Ĺiva─Źa](rzaksajs3custom.htm) posla . Pogledajte Napredni [raspore─Ĺiva─Ź](rzaksajsmanage.htm) posla da izaberete drugi zadatak.

# **Postavljanje Naprednog raspore─Ĺiva─Źa posla**

Da postavite Naprednog raspore─Ĺiva─Źa posla, izaberite izme─Ĺu sljede─çih zadataka:

#### **Dodjela [op─çenitih](rzaksajs4gp.htm) svojstava**

Navedite kako dugo treba zadr┼żati unose aktivnosti i dnevnika za Naprednog raspore─Ĺiva─Źa posla kao i period u kojem se poslovima ne─çe dozvoliti da izvode. Mo┼żete navesti radne dane koje ─çe poslovi obra─Ĺivati i da li je aplikacija potrebna za svaki raspore─Ĺeni posao. Ako imate instaliran proizvod obavijesti, mo – żete tako—Ler postaviti naredbu koja —çe se upotrebljavati za slanje obavijesti kad se posao dovr – i ili ne uspije ili mo†żete upotrebljavati Po†íalji distribuciju koriste—çi naredbu Raspore—Liva—Ža posla (SNDDSTJS) da se obavijesti primatelj.

### ≪

## ≫

### **Dodjela [knji┼żnica](rzaksajsdatalibrary.htm) podataka korisniku**

Navedite koja je knji┼żnica podataka pridru┼żena svakom korisniku. Knji┼żnica podataka ─çe sadr┼żati sve objekte na─Ĺene u knji┼żnici QUSRIJS. Mo┼żete imati bilo koji broj knji┼żnica.

# ≪

# ≫

### **Navedite [defaultne](rzaksajspermissions.htm) razine dozvola**

Navedite defaultne razine dozvola. Navedite razine dozvola za poslove, funkcije proizvoda i pru†żite nove default dozvole posla.

## ≪

### **[Postavljanje](rzaksajs6calendar.htm) kalendara**

Postavite kalendar izabranih dana za raspored posla ili grupe poslova. Ovaj kalendar mo┼że specificirati datume koji se trebaju upotrebljavati za raspore─Ĺivanje posla ili se mo┼że upotrebljavati u vezi s drugim rasporedima.

#### **[Postavljanje](rzaksajs7holiday.htm) kalendara praznika**

Postavite kalendar za dane u kojima ne ┼żelite dozvoliti obrade za raspore─Ĺeni posao. Mogu se navesti alternativni dani za svaki dan izuze─ça ili se za taj dan obrada mo┼że potpuno presko─Źiti.

# $\ddot{\triangleright}$

### **[Postavljanje](rzaksajsfiscal.htm) fiskalnog kalendara**

Postavite fiskalni kalendar izabranih dana za raspore─Ĺivanje posla ili grupe poslova. Upotrijebite ovaj tip kalendara ako ┼żelite podijeliti fiskalnu godinu u periode razli─Źite od mjeseca.

### ≪

## ≫

### **Navedite [poslu┼żitelj](rzaksajsnotification.htm) pošte za obavijest**

Postavite poslu†żitelj po†íte da se mo†że upotrebljavati za poruke obavijesti e-po†íte. Poslu†żitelj e-po†íte je potreban ako + żelite slati obavijesti e-po+íte.

## ≪

## ≫

#### **[Postavljanje](rzaksajsmultenv.htm)** vi iestrukih okolina (neobavezno)

Okoline raspore—Ĺivanja mo †żete postaviti na istom sistemu. Na taj na—Źin, originalna knji †żnica podataka mo┼że djelovati kao aktivna knji┼żnica podataka i kopirana knji┼żnica podataka mo┼że se upotrebljavati za provjeravanje. Prema tome, imate dvije okoline raspore─Ĺivanja, jednu za provjeru i jednu koja je trenutna. Osim toga, knji†żnica podataka za provjeru mo†że slu†żiti kao sigurnosna kopija ako nastane sistemska gre†íka na

<span id="page-16-0"></span>originalnom sistemu. Ova funkcija daje dodatnu za+ititu ako kreirate gre+iku u originalnoj knji+żnici podataka budu─çi da imate sigurnosnu kopiju knji┼żnice podataka.

# ≪

Vi<sup>⊥</sup>ie informacija o ovome i drugim svojstvima, mo+żete na–ci u online pomo–ci za Naprednog raspore—Ĺiva—Źa posla u iSeries Navigatoru. Kad zavr<sup>⊥</sup>iite ovaj uvodni rad s Naprednim raspore—Ľiva—Žem posla, spremni ste za po─Źetak [raspore─Ĺivanja](rzaksajs1.htm) poslova. Da izberete drugi zadatak pogledajte Napredni [raspore─Ĺiva─Ź](rzaksajsmanage.htm) posla.

# **Dodjela op─çenitih svojstava**

Dodjela Op─çenitih svojstava koje upotrebljava Napredni raspore─Ĺiva─Ź posla. Mo┼żete navesti kako dugo treba zadr┼żati unose aktivnosti i dnevnika za poslove kao i period u kojem se poslovima ne─çe dozvoliti da izvode. Mo┼żete navesti radne dane u kojima se dozvoljava poslovima da obra─Ĺuju i da li je aplikacija potrebna za svaki dostavljeni posao. Mo┼żete imati instaliran proizvod obavijesti koji dozvoljava prijem obavijesti (poruke) kad posao zavr<sup>⊥</sup>ii. Mo- żete definirati naredbu obavijesti koja –çe slati obavijest kad se posao dovr+ii ili ne uspije ili mo +żete upotrijebiti Slanje distribucije koriste—çi naredbu Raspore—Liva—Za posla (SNDDSTJS) da se obavijesti primatelj.

Da postavite Op─çenita svojstva za Naprednog raspore─Ĺiva─Źa posla, slijedite ove korake:

- 1. Pro-iirite **Upravljanje poslom** iz prozora **iSeries Navigatora**.
- 2. Kliknite desno **Napredni raspore─Ĺiva─Ź posla** i izaberite **Svojstva**.
- 3. Navedite **Zadr┼żavanje aktivnosti**. Zadr┼żavanje aktivnosti je kako dugo ┼żelite zadr┼żati slogove aktivnosti za poslove. Mogu─çe vrijednosti su 1 do 999 dana ili zbivanja. Kliknite **Dani** da navedete ako ┼żelite ─Źuvati aktivnost nekoliko dana ili kliknite **Zbivanja po poslu** ako ┼żelite ─Źuvati aktivnost za odre─Ĺeni broj zbivanja po poslu.
- 4. Navedite **zadr┼żavanje dnevnika**. Zadr┼żavanje dnevnika specificira, u danima, kako dugo ┼żelite zadr┼żati unose dnevnika Naprednog raspore─Ĺiva─Źa posla.
- 5. Mo┼żete navesti **Rezervirani period**. Poslovi se ne─çe izvoditi u tom vremenu.
- 6. Navedite radne dane s popisa. Ako se dan izabere, ozna─Źava se kao radni dan i mo┼że se navesti kad se raspore─Ĺuje posao.
- 7. Kliknite **Aplikacija potrebna za raspore─Ĺeni posao** da ozna─Źite da li je aplikacija potrebna za svaki raspore─Ĺeni posao.

**Aplikacije** su poslovi koji su zajedno grupirani za obradu. Ovo se ne mo┼że izabrati ako postoje─çi poslovi ne sadr┼że aplikaciju.

≫

Ako odlu─Źite imati aplikaciju potrebnu za odre─Ĺene poslove, idite na rad s [aplikacijama](rzaksajs5custapp.htm) .

≪

8.

## ≫

Kliknite **Kalendari** da postavite raspore—Livanje i fiskalne kalendare za upotrebu. Dodatne informacije o svakom tipu kalendara mo┼żete na─çi u [postavljanje](rzaksajs6calendar.htm) kalendara, [postavljanje](rzaksajs7holiday.htm) kalendara praznika i [postavljanje](rzaksajsfiscal.htm) fiskalnog [kalendara.](rzaksajsfiscal.htm)

≪

9. Kliknite **Osnovna periodi─Źka u─Źestalost na po─Źetnom vremenu** da osnujete sljede─çe vrijeme izvo─Ĺenja na po─Źetnom vremenu za poslove koji se raspore─Ĺeni za periodi─Źko izvo─Ĺenje. Na primjer, posao se treba izvoditi svakih 30 minuta, s po─Źetkom u 8:00 prije podne. (Za posao koji se treba izvoditi stalno, trebate navesti 7:59 prije podne kao zavr∔íno vrijeme.) Posao se izvodi ukupno 20 minuta. Uz ozna-Źeno ovo polje, posao se izvodi u 8:00, 8:30, 9:00 prije podne i tako dalje. Ako ovo polje nije ozna─Źeno, posao se izvodi u 8:00, 8:50, 9:40, 10:30 prije podne itd.

### <span id="page-17-0"></span>10.

# $\ddot{\rm{}}$

Navedite **Po─Źetno vrijeme u danu**. To je vrijeme u danu za koje smatrate da je po─Źetak novog dana. Svi poslovi koji su navedeni za ovo vrijeme dana ─çe imati promijenjen svoj datum posla na prethodni dan ako je vrijeme kad posao po─Źinje prije polja **Po─Źetno vrijeme dana** .

## ≪

11.

# ≫

Navedite **Korisnika monitora posla**. Ovo polje navodi ime korisni─Źkog profila koje se upotrebljava kao vlasnik posla monitora. Svi poslovi koji imaju navedenog **Trenutnog korisnika** upotrebljavaju korisni─Źki profil posla monitora. Default korisni─Źki profil posla monitora je QIJS.

# ≪

### 12. U polju

# $\mathbf{\hat{z}}$

**Naredba obavijesti** mo┼żete navesti naredbu. Upotrijebite Slanje distribucije pomo─çu naredbe Raspore─Ĺiva─Źa posla [Obavijest](rzaksajswrkwinotification.htm) (SNDDSTJS) isporu─Źene sa sistemom ili naredbu koju specificira softver obavijesti. Naredba SNDDSTJS upotrebljava funkciju obavijesti Naprednog raspore─Ĺiva─Źa posla. Ozna─Źeni primatelji mogu primati poruke za normalna i nepravilna dovr $+$ ienja unosa raspore-∟enih poslova.

# ≪

Da nastavite postavljati Napredni raspore—Ĺiva—Ź posla, pogledajte Postavljanje Naprednog raspore—Ĺiva—Źa posla.

# **Dodjela knji┼żnica podataka korisnicima**

# $\mathbf{p}$

Mo┼żete dodijeliti knji┼żnice podataka korisnicima. Knji┼żnica podataka pohranjuje svaku promjenu koju radi korisnik upotrebljavaju─çi Napredni raspore─Ĺiva─Ź posla. Knji┼żnica podataka sadr┼żi sve objekte na─Ĺene u knji┼żnici QUSRIJS. Mo┼żete imati neograni─Źeni broj knji┼żnica podataka.

Da dodijelite knji+żnice podataka korisnicima, slijedite ove korake:

- 1. Pro-iirite **Upravljanje** poslom iz prozora iSeries Navigatora.
- 2. Kliknite desno **Napredni raspore─Ĺiva─Ź posla** i izaberite **Svojstva**.
- 3. Na stranici **Knji┼żnice podataka** pomo─çu gumba **Dodaj** specificirajte knji┼żnicu podataka. Ispisane knji┼żnice podataka su dostupne svim korisnicima na sistemu.
- 4. Na stranici **Korisnici** pomo─çu gumba **Dodaj** dodajte nove korisnike.
- 5. Navedite ime.
- 6. Izaberite knji + żnicu podataka.
- 7. Kliknite **OK** da dodate korisnika.
- 8. Pomo—çu gumba **Svojstva** promijenite knji+żnicu podataka dodijeljenu korisniku.

Sa knji+żnicama podataka, mo+żete postaviti vi+iestruke okoline raspore–Livanja. Da izaberete drugi zadatak pogledajte Postavljanje Naprednog [raspore─Ĺiva─Źa](rzaksajs3custom.htm) posla .

# ≪

# <span id="page-18-0"></span>**Specifikacija razina dozvola**

## $\mathbf{p}$

Mo┼żete navesti razine dozvola za poslove, funkcije proizvoda i pru┼żiti nove default dozvole koje se trebaju pridru┼żiti svakoj Kontroli posla i Aplikaciji. Dozvole za posao dozvoljavaju dodjelu ili uskra─çuju pristup sljede─çim akcijama: slanje na izvo─Ĺenje, upravljanje, dozvola, prikaz, kopiranje, a┼żuriranje ili brisanje. Mo┼żete tako─Ĺer dodijeliti ili uskratiti pristup pojedinim funkcijama proizvoda kao Rad s Raspore─Ĺenim kalendarima, Slanje izvje<sup>l</sup>itaja i Dodavanje posla.

Kad se default razine dozvola dodaju, prenose se na nove poslove. U takvom slu─Źaju sistem ─çe prenijeti dozvole Novih poslova temeljenih na Aplikaciji specificiranoj u definiciji posla. Ako se ne upotrebljava nikakva Aplikacija, prenijet ─çe dozvole \*SYSTEM Novih poslova.

Da navedete razine dozvola za funkcije proizvoda, slijedite ove korake:

- 1. Pro-iirite **Upravljanje poslom** iz prozora **iSeries Navigatora**.
- 2. Kliknite desno **Napredni raspore─Ĺiva─Ź posla** i izaberite **Svojstva**.
- 3. Izaberite **Dozvole**.
- 4. Izaberite funkciju i izaberite **Svojstva**.
- 5. Na dijalogu Svojstva dozvola funkcija, uredite razinu svojstva prema potrebi. Mo┼żete dodijeliti ili uskratiti pristup javnim ili specifi─Źnim korisnicima.

Da navedete razine dozvola za poslove, slijedite ove korake:

- 1. Pro<sub>tirite</sub> Upravljanje poslom iz prozora iSeries Navigatora.
- 2. Kliknite desno **Napredni raspore—Ĺiva—Ź posla** i izaberite **Raspore—Ĺeni poslovi** da ispi+íete poslove.
- 3. Kliknite desno raspore─Ĺeni posao i izaberite **Svojstva**.
- 4. Na dijalogu **Svojstva dozvola** uredite razinu dozvole prema potrebi. Mo┼żete dodijeliti ili uskratiti pristup javnim ili specifi─Źnim korisnicima. Osim toga mo┼żete specificirati dozvole za: slanje na izvo─Ĺenje, upravljanje, dozvolu, prikaz, kopiranje, a┼żuriranje ili brisanje.

Da specificirate default razine dozvola za nove poslove pridru┼żene Kontroli posla i Aplikaciji, slijedite ove korake:

- 1. Pro $+i$ irite **Upravljanje poslom** iz prozora **iSeries Navigatora**.
- 2. Kliknite desno **Napredni raspore─Ĺiva─Ź posla** i izaberite **Svojstva**.
- 3. Izaberite **Kontrole poslova/Aplikacije**.
- 4. Izaberite Kontrolu posla ili aplikaciju s popisa i kliknite **Nove dozvole za poslove**.
- 5. Na dijalogu **Svojstva dozvola funkcija** uredite razinu dozvole prema potrebi. Mo┼żete dodijeliti ili uskratiti pristup javnim ili specifi─Źnim korisnicima. Osim toga mo┼żete specificirati dozvole za: slanje na izvo─Ĺenje, upravljanje, dozvolu, prikaz, kopiranje, a┼żuriranje ili brisanje.

Da izaberete drugi zadatak pogledajte Postavljanje Naprednog [raspore─Ĺiva─Źa](rzaksajs3custom.htm) posla .

## ≪

# **Postavljanje kalendara raspore─Ĺivanja**

**Kalendar raspore─Ĺivanja** je kalendar s izabranim danima koji mo┼żete upotrebljavati za raspore─Ĺivanje posla ili grupe poslova. Mo┼żete prikazati kalendare raspore─Ĺivanja, dodati novi kalendar raspore─Ĺivanja, dodati novi kalendar temeljen na postoje─çem kalendaru ili ukloniti postoje─çi kalendar, pod uvjetom da ga ne upotrebljava trenutno raspore─Ĺeni posao.

Mo┼żete izabrati kalendar i prikazati njegova svojstva da napravite promjene. Kad izaberete kalendar, detalji kalendara se prikazuju u Detaljima.

Da postavite kalendar raspore─Ĺivanja, slijedite ove korake:

- <span id="page-19-0"></span>1. Otvorite **Upravljanje poslom** iz prozora **iSeries Navigatora**.
- 2. Kliknite desno **Napredni raspore─Ĺiva─Ź posla** i izaberite **Svojstva**.
- 3.

## $\ddot{\mathbf{z}}$

Na stranici **Op─çenito** kliknite **Kalendari**.

- 4. Na stranici **Kalendari raspore─Ĺivanja** kliknite **Novo**.
- 5. Navedite **Ime**.
- 6. U polju **Opis** navedite tekst koji opisuje kalendar.

# 《

- 7. Izaberite **Referentni kalendar** ako je mogu─çe. To je kalendar koji je bio ranije postavljen i njegova svojstva ─çe se primijeniti na novi kalendar kao da spajate dva kalendara. Ne—çete imati referentne kalendare ako je ovo prvi puta da upotrebljavate Naprednog raspore—Ĺiva—Źa posla.
- 8. Izaberite datume koje ┼żelite uklju─Źiti u kalendar. Morate navesti da li je svaki datum koji ste izabrali za trenutnu godinu ili za svaku godinu, u polju **Izabrani datum**, prije nego mo┼żete dodati drugi datum u kalendar. Ina─Źe, svaki datum koji izaberete bit ─çe deselektiran kad kliknete drugi datum.
- 9. Navedite, ako +zelite, odre−Lene dane u tjednu da budu uklju–Zeni u kalendar.

Da izaberete drugi zadatak izaberite Postavljanje Naprednog [raspore─Ĺiva─Źa](rzaksajs3custom.htm) posla.

# **Postavljanje kalendara praznika**

**Kalendar praznika** je kalendar izuzetaka za dane u kojima ne ┼żelite da se obra─Ĺuje posao Naprednog raspore─Ĺiva─Źa posla. Mogu se navesti alternativni dani za svaki dan izuzetka kojeg navedete u kalendaru praznika. Mo┼żete prikazati kalendare praznika, dodati novi kalendar praznika temeljen na postoje─çem kalendaru ili ukloniti postoje─çi kalendar, pod uvjetom da ga ne upotrebljava trenutno raspore─Ĺeni posao.

Predefinirani rasporedi mogu se upotrebljavati u kalendarima praznika. Mo┼żete kreirati raspored THIRDFRI ─Źija je u─Źestalost svaki tre─çi petak u mjesecu. Kad upotrebljavate THIRDFRI u kalendaru praznika, tada se svi poslovi koji se slu + że ovim kalendarom praznika ne izvode tre−çeg petka u svakom mjesecu. U kalendaru praznika mogu se upotrebljavati jedan ili vi∔ie rasporeda. Datumi koje generira raspored prikazat —çe se sa crnim rubom na kalendaru.

Mo┼żete izabrati kalendar i prikazati njegova svojstva da napravite promjene. Kad izaberete kalendar, detalji kalendara se prikazuju u Detaljima.

### **Postavljanje kalendara praznika**

Da postavite kalendar praznika, slijedite ove korake:

- 1. Pro-iirite **Upravljanje poslom** iz prozora **iSeries Navigatora**.
- 2. Kliknite desno **Napredni raspore─Ĺiva─Ź posla** i izaberite **Svojstva**.
- 3.

## ≫

Na stranici **Op─çenito** kliknite **Kalendari**.

4. Kliknite karticu **Kalendari praznika**.

# ≪

- 5. Kliknite **Novo** i upi<sup>l</sup>ite ime kalendara.
- 6. U polju **Opis** navedite tekst za opis kalendara.

<span id="page-20-0"></span>7. Izaberite **Referentni kalendar** ako je mogu─çe.

To je kalendar koji je bio ranije postavljen i njegova svojstva ─çe se primijeniti na novi kalendar kao da spajate dva kalendara. Ne─çete imati referentne kalendare ako je ovo prvi puta da upotrebljavate Naprednog raspore─Ĺiva─Źa posla.

8. Izaberite datume koje ┼żelite uklju─Źiti u kalendar.

Morate navesti da li je svaki datum koji ste izabrali za trenutnu godinu ili za svaku godinu, u polju **Izabrani datum**, prije nego mo┼żete dodati drugi datum u kalendar. Ina—Źe, svaki datum koji izaberete bit —çe deselektiran kad kliknete drugi datum.

- 9. Izaberite alternativni dan za izvo—Lenje posla. Mo + żete izabrati prethodni radni dan, sljede—çi radni dan, odre─Ĺeni datum ili ništa od toga. Da izaberete odre─Ĺeni datum, kliknite **Odre─Ĺeni alternativni datum** i  $upi$ ite datum.
- 10. Navedite odre─Ĺene dane u tjednu da budu uklju─Źeni u kalendar.

### **Dodavanje rasporeda kalendaru praznika**

Da dodate kalendar praznika raspore─Ĺenom poslu, slijedite ove korake:

- 1. Pro $+i$ irite **Upravljanje poslom** iz prozora **iSeries Navigatora**.
- 2. Kliknite desno **Napredni raspore─Ĺiva─Ź posla** i izaberite **Svojstva**.
- 3. Na stranici Op─çenito, kliknite **Kalendari**.
- 4. Na stranici **Kalendar praznika** izaberite kalendar praznika i kliknite **Svojstva**.
- 5. Na donjem lijevom uglu kartice, kliknite **Rasporedi**.
- 6. Izaberite odgovaraju─çi raspored i kliknite **Dodaj**.
- 7. Da promijenite **Alternativni dan** kliknite desno raspored na popisu **Izabrani rasporedi** i izaberite ispravni **Alternativni dan**.

Da izaberete drugi zadatak izaberite Postavljanje Naprednog [raspore─Ĺiva─Źa](rzaksajs3custom.htm) posla.

# **Postavljanje fiskalnog kalendara**

## ≫

**Fiskalni kalendar** je kalendar izabranih dana koji mo┼żete upotrebljavati za raspore─Ĺivanje posla ili grupe posla. Upotrijebite fiskalni kalendar za definiranje fiskalnog kalendara koji je jedinstven za va†í posao. Mo†żete specificirati po-Źetni i zavr-ini datum za svaki period u fiskalnoj godini.

#### **Postavljanje fiskalnog kalendara**

Da postavite fiskalni kalendar, slijedite ove korake:

- 1. Otvorite **Upravljanje poslom** iz prozora **iSeries Navigatora**.
- 2. Kliknite desno **Napredni raspore─Ĺiva─Ź posla** i izaberite **Svojstva**.
- 3. Na stranici **Op─çenito** kliknite **Kalendari**.
- 4. Na stranici **Fiskalni kalendari** kliknite **Novo**.
- 5. Navedite **Ime**.
- 6. U polju **Opis** navedite tekst za opis kalendara.
- 7. Kliknite **Novo** na dijalogu **Svojstva fiskalnog kalendara** da kreirate novi unos.
- 8. Izaberite period i navedite po-Źetne i zavr∔íne datume. Mo∔żete kreirati do 13 perioda.
- 9. Kliknite **OK** da spremite unos fiskalnog kalendara.
- 10. Ponovite korake 7 do 9 ako je potrebno.

Da izaberete drugi zadatak pogledajte Postavljanje Naprednog [raspore─Ĺiva─Źa](rzaksajs3custom.htm) posla .

# <span id="page-21-0"></span>**Specificiranje poslu┼żitelja po┼íte koji se treba upotrebljavati za obavijesti**

# ≫

Da upotrijebite funkciju obavijesti Naprednog raspore—Ĺiva—Źa posla trebate navesti poslu+żitelj po+íte. Poslu+żitelj polite se koristi za slanje obavijesti e-polite.

Da postavite svojstva obavijesti, slijedite ove korake:

- 1. Otvorite **Upravljanje poslom** iz prozora **iSeries Navigatora**.
- 2. Proširite **Napredni raspore─Ĺiva─Ź posla**.
- 3. Kliknite desno **Obavijest** i izaberite **Svojstva**.
- 4. Navedite koliko dana trebaju poruke biti pohranjene. Navedite broj u polju **Zadr┼żavanje poruke**.
- 5. Navedite **Poslu┼żitelj odlazne pošte (SMTP)**. Na primjer, SMTP.yourserver.com.
- 6. Navedite **Port**. Default broj porta je 25.
- 7. Navedite adresu e-po $\frac{1}{1}$ ite u polju **Adresa odgovora**. Sve poruke odgovora se  $\frac{1}{1}$ ialju na tu adresu.
- 8. Izaberite **Da** ili **Ne** u polju **Aktivnost dnevnika slanja**. Aktivnost slanja se upotrebljava za odre─Ĺivanje problema.
- 9. Navedite **Broj uvodnih stranica**. To se upotrebljava u Distribuciji izvje<sup>1</sup>itaja.
- 10. Kliknite **OK** da spremite svojstva obavijesti.

Pomo─ç posebno za svako polje mo┼żete na─çi u online pomo─çi.

Da izaberete drugi zadatak pogledajte Postavljanje Naprednog [raspore─Ĺiva─Źa](rzaksajs3custom.htm) posla .

# ≪

# **Postavljanje vi┼íestrukih okolina raspore─Ĺivanja**

# ≫

Ima nekoliko razloga za+íto -çete trebati postaviti vi+íestruke okoline raspore-Ĺivanja. †Żelite da se verzija proizvoda i test verzija izvode istovremeno. Ovaj tip okoline omogu─çuje testiranje razli─Źitih rasporeda poslova prije nego <sup>⊥</sup>ito se po—Źnu koristiti u knji+żnici podataka na proizvodnom sistemu. Ili ho—çete imati sistem koji je sigurnosna kopija jednog ili vi ie drugih sistema u kojima ho—çete upotrebljavati proizvod sa zrcaljenjem podataka da replicirate knji+żnicu podataka Naprednog raspore-Liva-Za posla (QUSRIJS) s izvornog sistema u druga-Zije imenovanu knji┼żnicu. U tom slu─Źaju, knji┼żnica podataka je aktivna dok se ne pojavi problem s izvornim sistemom.

Okolina raspore-Ĺivanje je duplikat QUSRIJS knji+żnice osim s razli-Źitim podacima. Na primjer mo+żete imati drugu knji┼żnicu podataka imenovanu QUSRIJSTST sa svim objektima kao QUSRIJS. Svaka se smatra knji┼żnicom podataka.

Da postavite vi<sup>⊥</sup>ie okolina raspore<sup>⊥</sup>Livanja, slijedite ove korake:

### **Korak 1: Dobavite knji┼żnicu podataka sa sistema**

Da kreirate knji †żnicu podataka, trebate dobiti knji †żnicu podataka sa sistema. Slijede tri na–Źina na koja mo †żete dobiti knji┼żnicu podataka sa sistema:

- v Spremite knji┼żnicu podataka sa sistema i vratite je na proizvodni sistem. Dodatne informacije o na─Źinu spremanja i vra─çanja knji┼żnice podataka mo┼żete na─çi u Sigurnosno kopiranje i obnavljanje.
- v Duplicirajte knji┼żnicu podataka na trenutni sistem pomo─çu naredbe Kopiranje knji┼żnice (CPYLIB).
- Zrcalite knji †żnicu podataka na test sistem. Ovi sistemi trebaju izvoditi istu razinu izdanja verzije.

Napomena: Kopirana, vra–çena ili zrcaljena knji+znica podataka koristi druk–Źije ime od originalnog sistema.

### <span id="page-22-0"></span>**Korak 2:** Dodjela knji┼żnica podataka [korisnicima](rzaksajsdatalibrary.htm)

Nakon dobivanja test knji+żnice podataka, dodajte knji+żnicu podataka svojstvima Naprednog raspore-Liva-Ża posla i dodijelite korisnike knji┼żnici podataka. Prema tome, kad korisnik upotrebljava Naprednog raspore─Ĺiva─Źa posla, promjene koje korisnik radi pohranjuju se u knji+żnicu podataka dodijeljenu korisniku.

### **Korak 3: Kopirajte poslove iz test knji┼żnice podataka u aktualnu knji┼żnicu podataka** (neobavezno)

Ako upotrebljavate knji+żnicu podataka za svrhe provjere, mo+żda +żelite kopirati poslove iz test knji+żnice podataka u stvarnu knji┼żnicu podataka koja je u upotrebi. To trebate u─Źiniti samo ako ste vratili ili kopirali knji┼żnicu podataka u koraku 1 i imate poslove koje ┼żelite premjestiti u aktualnu knji┼żnicu podataka koja je u upotrebi. To ne trebate u─Źiniti ako ste zrcalili knji┼żnicu podataka s aktualnog sistema na test sistem.

Da kopirate poslove iz knji┼żnice podataka jednog sistema na drugu, napravite to s naredbom Kopiranje posla s Raspore-Liva-Źem posla (CPYJOBJS). Vi ie informacija o odre-Lenim parametrima za ovu naredbu mo + żete vidjeti u online pomo─çi.

Da izaberete drugi zadatak pogledajte Postavljanje Naprednog [raspore─Ĺiva─Źa](rzaksajs3custom.htm) posla .

## ≪

# **Upravljanje Naprednim Raspore─Ĺiva─Źem posla**

Sljede—çe informacije —çe pomo—çi u upravljanju Naprednim raspore—Ĺiv—Žem posla. Prvo †ito trebate je rasporediti poslove pomo─çu Naprednog raspore─Ĺiva─Źa posla. Zatim, upotrijebiti ostatak zadataka za upravljanje poslovima.

#### **[Raspore─Ĺivanje](rzaksajsjobdependencies.htm) ovisnosti posla**

Postavite poslove ili grupe poslova koji su me—Ĺusobno ovisni. Mo+żete izabrati tip ovisnosti koji odra+żava na─Źin obrade poslova u okolini.

#### **[Nadgledanje](rzaksajsmonitor.htm) aktivnosti posla**

Pogledajte povijest posla ili grupe poslova ili stanje. Mo†żete tako—Ler postaviti zadr†żavanje aktivnosti, koje odre─Ĺuje kako dugo ┼żelite zadr┼żati slogove aktivnosti za posao.

#### **[Nadgledanje](rzaksajsmonitormsg.htm) poruka**

Dodajte identifikatore poruka svakoj naredbi na popisu naredbi posla da nadgledate poruke.

#### **[Raspore─Ĺivanje](rzaksajs1.htm) posla**

Upotrebljavajte Napredni raspore─Ĺiva─Ź posla za kreiranje, raspore─Ĺivanje i rad s poslovima. Ustanovite kako postaviti i rasporediti niz poslova koji se izvode uzastopno po navedenom poretku. Poslovi u grupi posla se moraju zavr<sup>⊥</sup>iiti prije nego se sljede—çi posao po⊥ialje na obradu.

#### **Kreiranje i rad s [kontrolama](rzaksajs5custapp.htm) aplikacija i posla**

Aplikacije su poslovi koji su grupirani za obradu. One su ∔iire od grupa poslova i nije neophodno da obra—Ĺuju sekvencijski. Poslovi i aplikacije mogu obra—Ľivati istovremeno i za obradu ne mora jedan posao —Žekati na drugog. Svi poslovi u aplikaciji mogu biti obavljeni i imati svoj vlastiti skup default poslova. Kontrole poslova su defaulti dodijeljeni poslu dok ga dodajete raspore—Ĺiva—Źu posla kao i defaulti koji se koriste kad se posao +íalje na izvo─Ĺenje.

### ≫

### **[Kreiranje](rzaksajswrkwinotification.htm) i rad s obavijesti**

Nau─Źite kako upotrebljavati funkciju obavijesti Naprednog raspore─Ĺiva─Źa posla.

≪

### <span id="page-23-0"></span>**Rad s popisima [knji┼żnica](rzaksajs8library.htm)**

Popisi knji+żnica su korisni—Źki definirani popisi knji+żnica koje upotrebljava Napredni raspore—Ĺiva—Ź posla, kad se obra─Ĺuje posao.

### **Rad s [varijablama](rzaksajs9command.htm) naredbi**

Varijabla naredbe (ranije poznata kao parametar) je varijabla koju mo┼żete pohranjivati i upotrebljavati u poslovima poslanim na izvo─Ĺenje preko Naprednog raspore─Ĺiva─Źa posla. Primjeri varijabli naredbi obuhva─çaju po─Źetak svakog mjeseca, broj odjela poduze─ça, broj poduze─ça itd.

# ≫

Da izaberete drugi zadatak pogledajte Napredni [raspore─Ĺiva─Ź](rzaksajsmanage.htm) posla.

## ≪

# **Raspore─Ĺivanje ovisnosti poslova**

Napredni raspore—Ĺiva—Ź posla omogu—çuje postavljanje ovisnosti koje odra+żavaju kako se poslovi obra—Ĺuju u okolini. Ovisnosti odre─Ĺuju kada se posao ili grupa poslova mo┼że izvoditi. Mo┼żete odrediti da na sve ovisnosti sretnete prije nego se posao mo┼że izvoditi ili mo┼żete sresti najmanje jednu ovisnost prije nego se posao mo┼że izvoditi. Ovisnosti obuhva─çaju sljede─çe:

### v **Ovisnosti poslova**

Ovisnosti poslova se odnose na odnose prethodnika i nasljednika za poslove. Poslovi prethodnika su oni koji se moraju izvoditi prije izvo─Ĺenja posla nasljednika. Posao nasljednika je posao koji se izvodi nakon obrade svih poslova prethodnika. Mo+że biti vi+íe poslova nasljednika za jedan posao prethodnika kao i vi+íe poslova prethodnika za jedan posao nasljednika.

### ≫

Osim toga, mo┼żete navesti da se ovisni posao presko─Źi ako se njegovi prethodnici i nasljednici izvode na dan na koji ovisni posao nije raspore─Ĺen za izvo─Ĺenje.

## ≪

#### v **Aktivne ovisnosti**

Aktivne ovisnosti su opisi poslova koji ne mogu biti aktivni kad se izabrani posao treba poslati na izvo─Ĺenje. Ako je bilo koji od poslova aktivan, Napredni raspore─Ĺiva─Ź posla ne─çe dopustiti izvo─Ĺenje navedenog posla. Izabrani posao ─çe se odgoditi dok svi poslovi na popisu ne postanu neaktivni.

#### v **Resursne ovisnosti**

Resursne ovisnosti su temeljene na nekoliko stvari. Svaki tip koji slijedi opisuje podru─Źja koja se provjeravaju. Slijede tipovi resursnih ovisnosti:

#### **Datoteka**

Posao je ovisan o postojanju ili nepostojanju datoteke i da li zadovoljava navedene razine dodjeljivanja koje se trebaju obraditi. Tako─Ĺer mo┼że provjeriti da li su slogovi prisutni prije obrade posla. Na primjer, JOBA mo┼że se postaviti tako da —çe se izvoditi samo kad postoji datoteka ABC i kad se datoteka mo†że dodijeliti isklju—Živo i ako su slogovi prisutni u datoteci.

#### **Objekt**

Posao je ovisan o postojanju ili nepostojanju objekta i da li zadovoljava navedene razine dodjeljivanja koje se trebaju obraditi. Na primjer, JOBA mo – że se postaviti tako da —çe se izvoditi samo kad postoji podru—Žje podataka XYZ.

#### **Konfiguracija hardvera**

Posao je ovisan o postojanju ili nepostojanju konfiguracije hardvera i njegovog stanja koje se treba obraditi. Na primjer, JOBA mo┼że se postaviti tako da ─çe se izvoditi samo kad postoji ure─Ĺaj TAP01 i ima stanje Dostupan.

### <span id="page-24-0"></span>**Mre┼żna datoteka**

Posao je ovisan o stanju mre┼żne datoteke da se mo┼że obraditi.

#### **Podsistem**

Posao je ovisan o stanju podsistema da se mo┼że obraditi.

Da radite sa zavisnostima posla, slijedite ove korake:

- 1. Otvorite **Upravljanje poslom** iz prozora **iSeries Navigatora**.
- 2. Proširite **Napredni raspore─Ĺiva─Ź posla**.
- 3. Kliknite **Raspore─Ĺeni poslovi**.
- 4. Kliknite desno **Ime posla** sa ─Źijim ovisnostima ┼żelite raditi.
- 5. Izaberite jedno od sljede─çeg: **Ovisnosti posla, Aktivne ovisnosti ili Ovisnosti resursa**. Više informacija mo┼żete na─çi u online pomo─çi.

Pogledajte Upravljanje Naprednim raspore-Ĺiva-Źem posla za izbor drugog zadatka.

# **Nadgledanje aktivnosti posla za Naprednog raspore─Ĺiva─Źa posla**

Napredni raspore-Ľiva-Ź posla omogu-çuje gledanje aktivnosti poslova pomo-çu sljede-çeg:

### **Aktivnost raspore─Ĺenog posla**

Aktivnost raspore─Ĺenog posla omogu─çuje da specificirate koliko dugo se trebaju zadr┼żavati slogovi aktivnosti Naprednog raspore─Ĺiva─Źa posla. Mogu─çe vrijednosti su 1 do 999 dana ili zbivanja. Mo┼żete navesti da se aktivnosti dr┼że nekoliko dana ili za odre─Ĺeni broj zbivanja po poslu. Prikazuju se sljede─çe pojedinosti o raspore─Ĺenom poslu:

- Ime
- Ime raspore─Ĺenog posla.
- Grupa Ime grupe posla za posao.
- Redoslijed
	- Broj redoslijeda posla u grupi, ako je posao u grupi poslova.
- Stanje dovr+ienja Stanje posla
- Pokrenut Kad je po─Źelo izvo─Ĺenje posla
- Zavr $+$ ien Kad je posao zavr<sub>ten.</sub>
- Proteklo vrijeme

Vremensko trajanje u satima i minutama koje je bilo potrebno poslu za obradu.

Da navedete zadr┼żavanje aktivnosti, slijedite ove korake:

- 1. Otvorite **Upravljanje poslom** iz prozora **iSeries Navigatora**.
- 2. Proširite **Napredni raspore─Ĺiva─Ź posla**.
- 3. Kliknite desno **Aktivnost raspore─Ĺenog posla** i izaberite **Svojstva**.

Da pogledate pojedinosti o aktivnosti raspore─Ĺenog posla, slijedite ove korake:

- 1. Otvorite **Upravljanje poslom** iz prozora **iSeries Navigatora**.
- 2. Proširite **Napredni raspore─Ĺiva─Ź posla**.
- 3. Dva puta kliknite **Aktivnost raspore─Ĺenog posla**.

Da pogledate aktivnost odre─Ĺenog posla, slijedite ove korake:

- <span id="page-25-0"></span>1. Otvorite **Upravljanje poslom** iz prozora **iSeries Navigatora**.
- 2. Proširite **Napredni raspore─Ĺiva─Ź posla**.
- 3. Kliknite **Raspore─Ĺeni poslovi**.
- 4. Kliknite desno **Ime posla** ─Źije aktivnosti ┼żelite prikazati i izaberite Aktivnost.

#### **Dnevnik aktivnosti**

Dnevnik aktivnosti prikazuje aktivnost u raspore─Ĺiva─Źu kao posao dodan, promijenjen ili poslan na izvo-Lenje. Prikazuje se povreda sigurnosti, nizovi koje obra-Luje raspore-Leni posao i sve primljene gre+íke. Tako─Ĺer se prikazuju datumi i vremena prethodnih aktivnosti. Da pogledate detaljne informacije o poruci, dva puta kliknite na datum i vrijeme.

Da pogledate detalje dnevnika aktivnosti, slijedite ove korake:

- 1. Otvorite **Upravljanje poslom** iz prozora **iSeries Navigatora**.
- 2. Proširite **Napredni raspore─Ĺiva─Ź posla**.
- 3. Kliknite **Dnevnik aktivnosti**. Prikazuju se unosi trenutnog dana. Da promijenite kriterij izbora izaberite **Uklju─Źi** iz izbornika Opcije.

Da pogledate dnevnik aktivnosti odre─Ĺenog posla, slijedite ove korake:

- 1. Otvorite **Upravljanje poslom** iz prozora **iSeries Navigatora**.
- 2. Proširite **Napredni raspore─Ĺiva─Ź posla**.
- 3. Kliknite **Raspore─Ĺeni poslovi**.
- 4. Kliknite desno **Ime posla** ─Źiji dnevnik aktivnosti ┼żelite prikazati i izberite**Dnevnik aktivnosti**.

## ≫

Mo┼żete tako─Ĺer upotrijebiti stranicu **Zadnje izvo─Ĺenje** svojstava posla da pogledate napredovanje posla. Navedite Postavljanje koraka pomo─çu naredbe Raspore─Ĺiva─Źa posla (SETSTPJS) prije ili poslije koraka u CL programu zajedno s opisom koji daje stanje napredovanja posla. Kad posao dosegne naredbu SETSTPJS u programu, pridru┼żeni opis se prika┼że na stranici **Zadnje izvo─Ĺenje** i na be┼żi─Źnom ure─Ĺaju.

## ≪

Pogledajte Upravljanje Naprednim raspore-Liva-Zem posla za izbor drugog zadatka.

# **Nadgledanje poruka s Naprednim raspore─Ĺiva─Źem posla**

Svaka naredba na popisu naredbi posla mo┼że imati identifikatore poruka koji ─çe se upotrebljavati za nadgledanje. Kad se posao izvodi i izda poruka o gre-iki koja se podudara s jednom od unesenih poruka za izabranu naredbu, posao zapisuje gre+íku, ali nastavlja obradu sa sljede-çom naredbom na popisu.

Ako se navedu nule u dva ili sva ─Źetiri najdesnija polo┼żaja, kao ppmm00, navodi se generi─Źki identifikator poruke. Na primjer, ako se navede CPF0000, nadgledaju se sve CPF poruke.

Da dodate identifikatore poruka naredbi, slijedite ove korake:

- 1. Otvorite **Upravljanje poslom** iz prozora **iSeries Navigatora**.
- 2. Kliknite desno **Napredni raspore─Ĺiva─Ź posla**.
- 3. Kliknite **Raspore-Leni poslovi** da ispi<sup>1</sup>iete poslove.
- 4. Kliknite desno raspore─Ĺeni posao i izaberite **Svojstva**.
- 5. Izaberite naredbu s popisa i kliknite **Svojstva**.
- 6. Kliknite **Poruke**.
- 7. Unesite identifikatore poruka za nadgledanje i kliknite **Dodaj**.

<span id="page-26-0"></span>Pogledajte Upravljanje Naprednim [raspore─Ĺiva─Źem](rzaksajsmanagejobs.htm) posla za izbor drugog zadatka.

# **Raspored poslova**

Sljede─çe informacije ─çe pomo─çi u upravljanju Naprednim raspore─Ĺiva─Źem posla kad ┼żelite kreirati, raspore─Ĺivati i raditi s poslovima.

### **[Kreiranje](rzaksajsschedulejob.htm) i raspored poslova**

Rasporedite posao i navedite naredbe koje su pridru†żene poslu. Mo†żete tako–Ĺer navesti naredbe za pokretanje i zavr $+$ iavanje za izvo—Ĺenje posebne verzije raspore—Ĺenog posla.

### **[Kreiranje](rzaksajsnewjobgroup.htm) i raspored grupe poslova**

Postavite i rasporedite serije poslova koji se izvode uzastopno po navedenom poretku. Poslovi u grupi posla se moraju zavr∔iti prije nego se sljede—ci posao po∔ialje na obradu.

#### **Kreiranje privremeno [raspore─Ĺenog](rzaksajsscheduletempjob.htm) posla**

Izvo─Ĺenje raspore─Ĺenog posla sada ili u budu─çnosti uz svoj normalni raspored.

#### **Kreiranje [predefiniranih](rzaksajspredefinedschedules.htm) rasporeda**

Kreiranje rasporeda koji sadr┼że informacije potrebne za raspored posla ili ra─Źunanje datuma izuzetaka u kalendaru s praznicima.

Pogledajte Upravljanje Naprednim [raspore─Ĺiva─Źem](rzaksajsmanagejobs.htm) posla za izbor drugog zadatka.

Kad se posao ne izvodi u raspore─Ĺeno vrijeme, mo┼żete rje┼íavati probleme u [odre─Ĺenom](rzaksajstroubleshoot.htm) podru─Źju da na─Ĺete [uzrok.](rzaksajstroubleshoot.htm)

### **Kreiranje i raspored posla**

Da kreirate i rasporedite novi raspore─Ĺeni posao, slijedite ove korake:

- 1. Otvorite **Upravljanje poslom** iz prozora **iSeries Navigatora**.
- 2. Kliknite desno **Napredni raspore─Ĺiva─Ź posla**.
- 3. Desno kliknite **Raspore─Ĺeni poslovi** i izaberite **Novi raspore─Ĺeni posao**.

### **Napomena:**

Ako kreirate posao koji treba lokalno podru─Źje podataka, pogledajte Kreiranje i rad s lokalnim [podru─Źjem](rzaksajslocaldata.htm) [podataka.](rzaksajslocaldata.htm)

Vi<sup>⊥</sup>ie informacija mo+żete na–ci u online pomo–ci kad upi+iete detalje za novi posao. Da izaberete drugi zadatak pogledajte Raspore—Livanje poslova s Naprednim raspore—Liva—Žem posla ili [Upravljanje](rzaksajsmanagejobs.htm) Naprednim [raspore─Ĺiva─Źem](rzaksajsmanagejobs.htm) posla.

## ≪

### **Kreiranje i rad s lokalnim podru─Źjem podataka:**

### ≫

Lokalno podru─Źje podataka je dio prostora koji je dodijeljen za posao. Ne upotrebljavaju svi poslovi svoje lokalno podru─Źje podataka, ali neki to rade. Svaka naredba u poslu ima pristup lokalnom podru─Źju podataka posla. Mo┼żda ─çete htjeti upotrebljavati lokalno podru─Źje podataka ako raspore─Ĺujete posao koji je ranije zahtijevao da ru─Źno navedete dodatne parametre. Upotrebljavajte lokalno podru─Źje podataka za navo─Ĺenje dodatnih parametara tako da ih ne morate ru─Źno navoditi svaki put kad se posao pokre─çe.

Da navedete informacije lokalnog podru─Źja podataka za raspore─Ĺeni posao, slijedite ove korake:

1. Otvorite **Upravljanje poslom** iz prozora **iSeries Navigatora**.

- <span id="page-27-0"></span>2. Proširite **Napredni raspore─Ĺiva─Ź posla** —> **Raspore─Ĺeni poslovi**.
- 3. Kliknite desno posao i izaberite **Svojstva**.
- 4. Uredite stranicu **Lokalno podru─Źje podataka** prema potrebi.

Vi<sup>⊥</sup>ie informacija mo ÷żete na–çi u online pomo—çi kad napunite detalje za lokalno podru—Źje podataka. Da izaberete drugi zadatak pogledajte Raspore─Ĺivanje poslova s Naprednim [raspore─Ĺiva─Źem](rzaksajs1.htm) posla ili [Upravljanje](rzaksajsmanagejobs.htm) Naprednim [raspore─Ĺiva─Źem](rzaksajsmanagejobs.htm) posla.

# 《

### **Kreiranje i raspored grupe poslova**

Grupe poslova su poslovi koji se zajedno grupiraju za uzastopno izvo─Ĺenje po navedenom poretku. Potrebno je da se svaki posao u grupi normalno dovr $+$ ii prije nego se sljede-ci posao u grupi po $+$ ialje na obradu. Ako se neki posao u grupi ne dovr<sup>i</sup>i normalno, obrada za tu grupu se zaustavlja.

Da kreirate i rasporedite novu grupu poslova, slijedite ove korake:

- 1. Otvorite **Upravljanje poslom** iz prozora **iSeries Navigatora**.
- 2. Izaberite **Napredni raspore─Ĺiva─Ź posla**.
- 3. Kliknite desno **Grupe poslova** i izaberite **Nova grupa poslova**.

# ≫

Vi<sup>⊥</sup>ie informacija mo iżete na-ci u online pomo-ci kad date detalje za novu grupu poslova. Da izaberete drugi zadatak pogledajte Raspore─Ĺivanje poslova s Naprednim [raspore─Ĺiva─Źem](rzaksajs1.htm) posla ili [Upravljanje](rzaksajsmanagejobs.htm) Naprednim [raspore─Ĺiva─Źem](rzaksajsmanagejobs.htm) posla.

## 《

## **Kreiranje privremeno raspore─Ĺenog posla**

Ponekad je mo┼żda potrebno izvoditi raspore—Ĺeni posao sada ili u budu—çnosti izvan njegovog normalnog rasporeda. Upotrijebite Slanje posla s naredbom Raspore─Ĺiva─Źa posla (SBMJOBJS), opcija 7 iz prikaza Rad s poslovima ili opcija **Izvo─Ĺenje** iz iSeries Navigatora. Mo┼żda ─çe tako─Ĺer biti potrebno obra─Ĺivati samo dio naredbi na popisu naredbi kad se postavlja to posebno izvo─Ĺenje.

Naredba SBMJOBJS dozvoljava specificiranje redoslijeda naredbi za Pokretanje i Zavr+iavanje. Na primjer, JOBA ima 5 naredbi, redoslijed 10 do 50. Mo┼żete navesti na naredbi SBMJOBJS pokretanje s redoslijedom 20 i zavr<sup>i</sup>tavanje s redoslijedom 40. Time bi se premostili redoslijedi 10 i 50.

iSeries Navigator dozvoljava izbor naredbe za pokretanje u popisu naredbi i naredbe za zavr-tavanje.

Da izvedete posebnu verziju raspore─Ĺenog posla iz iSeries Navigatorom, slijedite ove korake:

- 1. Otvorite **Upravljanje poslom** iz prozora **iSeries Navigatora**.
- 2. Kliknite desno **Napredni raspore─Ĺiva─Ź posla**.
- 3. Kliknite **Raspore-Leni poslovi** da ispi-iete poslove.
- 4. Kliknite desno raspore─Ĺeni posao i izaberite **Izvedi**.
- 5. Navedite da li izvoditi posao sada ili u budu─çnosti.
- 6. Izaberite naredbe za pokretanje i zavr-íavanje.

# ≫

Vi<sup>⊥</sup>ie informacija mo iżete na-ci u online pomo-ci kad upi iete detalje za novi posao. Da izaberete drugi zadatak pogledajte Raspore─Ĺivanje poslova s Naprednim [raspore─Ĺiva─Źem](rzaksajs1.htm) posla ili [Upravljanje](rzaksajsmanagejobs.htm) Naprednim [raspore─Ĺiva─Źem](rzaksajsmanagejobs.htm) posla.

# <span id="page-28-0"></span>≪

## **Kreiranje predefiniranih rasporeda**

Mo┼żete kreirati rasporede koji sadr┼że informacije potrebne za raspored posla ili ra─Źunanje datuma izuzetaka u kalendaru s praznicima.

Na primjer, mo +żete kreirati raspored ENDOFWEEK koji sadr +żi dan u tjednu za izvo-Lenje, zajedno s dodatnim kalendarima. Raspored ENDOFWEEK mogu zatim upotrebljavati svi poslovi koji se podudaraju s tom u-Źestalosti raspore─Ĺivanja. Mo┼żete pristupati ovoj funkciji samo preko Navigatora.

Mo┼żete upotrebljavati one predefinirane rasporede koji se upotrebljavaju u poslu s kalendarima praznika. Mo┼żete kreirati raspored THIRDFRI — Žija je u—Žestalost tre—çi petak u svakom mjesecu. Kad upotrebljavate THIRDFRI u kalendaru praznika, tada se svi poslovi koji se slu┼że ovim kalendarom praznika ne izvode tre─çeg petka u svakom mjesecu. U kalendaru praznika mogu se upotrebljavati jedan ili vi-ie rasporeda. Datumi koje generira raspored prikazat ─çe se sa crnim rubom na kalendaru.

Da postavite raspored, slijedite ove korake:

- 1. Pro<sub>ti</sub>rite **Upravljanje poslom** iz prozora **iSeries Navigatora**.
- 2. Kliknite desno **Napredni raspore─Ĺiva─Ź posla** i izaberite **Svojstva**.
- 3. Kliknite karticu **Rasporedi**.
- 4. Kliknite **Novo** i upi<sup>l</sup>ite ime rasporeda.
- 5. Mo┼żete upisati opis rasporeda.
- 6. Izaberite u─Źestalost i datume koje ┼żelite uklju─Źiti u raspored, kao i bilo koje kalendare.

Vi+ie informacija mo+żete na-çi u online pomo-çi kad upi+iete detalje za nove rasporede.

Da dodate raspored raspore─Ĺenom poslu, slijedite ove korake:

- 1. Otvorite **Upravljanje poslom** iz prozora **iSeries Navigatora**.
- 2. Kliknite desno **Napredni raspore─Ĺiva─Ź posla**.
- 3. Kliknite **Raspore—Leni poslovi** da ispi<sup>1</sup>iete poslove.
- 4. Kliknite desno raspore─Ĺeni posao i izaberite **Svojstva**.
- 5. Kliknite karticu **Raspored**.
- 6. Na gornjem desnom uglu kartice izaberite odre─Ĺenu opciju Rasporeda.

Da dodate raspored kalendaru praznika, slijedite ove korake:

- 1. Pro<sub>tirite</sub> Upravljanje poslom iz prozora iSeries Navigatora.
- 2. Kliknite desno **Napredni raspore─Ĺiva─Ź posla** i izaberite **Svojstva**.
- 3.

### ≫

Na stranici **Op─çenito**, kliknite **Kalendari praznika**.

## ≪

- 4. Na stranici **Kalendari praznika** izaberite kalendar praznika i kliknite **Svojstva**.
- 5. Na donjem lijevom uglu kartice, kliknite **Rasporedi**.
- 6. Izaberite odgovaraju─çi raspored i kliknite **Dodaj**.
- 7. Da promijenite **Alternativni dan** kliknite desno raspored na popisu **Izabrani rasporedi** i izaberite ispravni **Alternativni dan**.

<span id="page-29-0"></span>Vi<sup>⊥</sup>ie informacija mo +żete na-çi u online pomo-çi. Da izaberete drugi zadatak pogledajte Raspore-Livanje poslova s Naprednim raspore—Ĺiva—Źem posla ili Upravljanje Naprednim raspore—Ĺiva—Źem posla.

# ≪

# **Kreiranje i rad s kontrolama aplikacija i posla**

**Aplikacije** su poslovi koji su zajedno grupirani za obradu. Na primjer, mo┼żete imati slijed poslova koje upotrebljavate za pla—çu koje +żelite zajedno grupirati za knjigovodstvenu obradu.

**Kontrole posla** su defaulti dodijeljeni poslu kao +ito ih dodjeljujete raspore-Liva-Zu posla kao i defaulti koji se koriste kad se posao +íalje na izvo-Lenje. Defaulti kontrole poslova obuhva-çaju takve stvari kao kalendar, kalendar praznika, red poslova, opis poslova itd.

Mo┼żete prikazati sve postoje─çe kontrole aplikacija i poslova na sistemu. Mo┼żete dodati novu kontrolu aplikacije i posla, dodati novu kontrolu aplikacije i posla baziranu na postoje─çoj kontroli ili ukloniti kontrolu aplikacije i posla. Mo┼żete tako─Ĺer izabrati kontrolu aplikacije i posla i prikazati njena svojstva da napravite promjene.

Da kreirate novu kontrolu aplikacije i posla, slijedite ove korake:

- 1. Pro-iirite **Upravljanje** poslom iz prozora **iSeries** Navigatora.
- 2. Kliknite desno **Napredni raspore─Ĺiva─Ź posla** i izaberite **Svojstva**.
- 3. Kliknite karticu **Kontrole aplikacija i poslova**.
- 4. Kliknite **Novo** i upi<sup>l</sup>ite ime aplikacije.
- 5. Mo┼żete upisati opis aplikacije.
- 6. Izaberite kontakte za aplikaciju. Kontakti su imena korisnika s kojima se kontaktira ako imate problem s poslom u aplikaciji. Mo┼żete navesti do 5 kontakata po aplikaciji. Mo┼żete tako─Ĺer dodati ili ukloniti kontakte s popisa kontakata.
- 7. Mo┼żete upisati dodatne informacije za pomo─ç pri identifikaciji aplikacije. Informacije se pridru┼żuju novoj aplikaciji. Ove informacije mogu biti korisne ako se desi bilo koji problem.

Pogledajte Upravljanje Naprednim [raspore─Ĺiva─Źem](rzaksajsmanagejobs.htm) posla za izbor drugog zadatka.

# **Rad s obavijesti**

### ≫

U obavijesti mo┼żete izvoditi niz zadataka. Obavijest omogu─çuje specificiranje svojstava primatelja i svojstva popisa distribucije izvje–itaja. Osim toga, mo –izete slati poruke e-po –ite i postaviti uzlazni popis u slu—Žaju da primatelj ne odgovori u navedenom vremenu.

Prije nego mo†żete poslati poruku e-po†íte, trebate navesti poslu†żitelj po†íte kojeg treba [upotrebljavati](rzaksajsnotification.htm) za obavijest..

Slijede najistaknutije zna─Źajke funkcije obavijesti Naprednog raspore─Ĺiva─Źa posla:

### **Primatelj**

Kad raspore—Ĺujete posao, mo┼żete navesti da li slati ili ne poruke obavijesti navedenim primateljima. Mo┼żete slati poruku obavijesti ako posao ne uspije, uspje-ino zavr-ii ili se ne pokrene u navedenom vremenskom ograni─Źenju. Za svakog navedenog primatelja, trebate definirati svojstva primatelja. Mo┼żete pristupiti svojstvima primatelja izborom **Naprednog raspore─Ĺiva─Źa posla** —> **Obavijesti** —> **Primatelja** i zatim izabrati primatelja s popisa primatelja.

### **Popis** distribucije **izvje** itaja

Upotrijebite popis distribucije izvje-itaja za specificiranje popisa spooliranih datoteka koje su prihvatljive za distribuciju. Svaka spoolirana datoteka koju proizvodi posao se provjerava da se vidi da li postoji podudaranje u popisu spooliranih datoteka. Ako postoji, primatelji pridru┼żeni spooliranoj datoteci primaju kopiju spoolirane

<span id="page-30-0"></span>datoteke preko e-po†íte i/ili duplikat spoolirane datoteke u svoj izlazni red. Mo†żete pristupati popisima distribucija izvještaja izborom **Naprednog raspore─Ĺiva─Źa posla** —> **Obavijest** —> **Popisa distribucija izvje**fitaja.

### E-po+ita

Mo †żete slati poruku e-po †íte bilo kojem primatelju koji je definiran na popisu primatelja kao i odre—Ĺene adrese e-po‡íte. Svojstva primatelja moraju specificirati adresu e-po‡íte na koju se ‡íalje poruka. Kad ‡íaljete poruku e-po†íte, mo†żete pripojiti spooliranu datoteku. Spoolirana datoteka se mo†że slati u PDF formatu. Osim toga, mo┼żete za upotrebu navesti uzlazni popis ako namjeravani primatelj ne odgovori u navedenom vremenu.

Da navedete spooliranu datoteku za pripajanje e-po∔iti, dovr∔ite sljede—çe:

- 1. Pro $+i$ irite Osnovne operacije iz prozora iSeries Navigatora.
- 2. Izaberite **Izlaz pisa─Źa**.
- 3. Kliknite desno spooliranu datoteku i izaberite **Pošalji preko AJS**.
- 4. Navedite primatelja, temu i poruku.

Napomena: Ovo se tako─Ĺer mo┼że napraviti iz **Izlaznih redova**.

#### **Eskalacijski popis**

Eskalacijski popis specificira popis primatelja silaznim poretkom. Primatelji se obavje favaju onim poretkom po kojem su na popisu. Ako prvi primatelj ne odgovori na poruku, poruka se +íalje sljede−çem primatelju. Ovaj postupak se nastavlja dok se ne odgovori. Da definirate eskalacijski popis idite na **Napredni raspore─Ĺiva─Ź posla** —> **Obavijest** —> **Eskalacijski popisi**.

Da zaustavite poruku od eskaliranja, dovr∔ite sljede-çe:

- 1. Pro<sub>ti</sub>irite Upravljanje poslom iz prozora iSeries Navigatora.
- 2. Izaberite **Napredni raspore─Ĺiva─Ź posla** —> **Obavijest** —> **E-pošta** —> **Šalji**.
- 3. Kliknite desno eskaliranu poruku i izaberite Zaustavljanje
- **Napomena:** Da gledate samo eskalirane poruke, izaberite iz prozora iSeries Navigatora **Pogled** —> **Prilagodba pogleda** —> **Uklju─Źi** . Zatim, u polju **Tip** izaberite **Eskaliranje**.

Da izaberete drugi zadatak pogledajte Upravljanje Naprednim [raspore─Ĺiva─Źem](rzaksajsmanagejobs.htm) posla .

# ≪

# **Rad s popisima knji┼żnica**

**Popis knji┼żnica** je korisni─Źki definirani popis knji┼żnica kojeg upotrebljava Napredni raspore─Ĺiva─Ź posla za tra┼żenje informacija potrebnih za obradu. Mo┼żete prikazivati popise knji┼żnica, dodavati novi popis knji┼żnica, dodavati novi popis knji┼żnica temeljen na postoje─çoj knji┼żnici ili ukloniti postoje─çi popis knji┼żnica, pod uvjetom da ga ne upotrebljava trenutno raspore─Ĺeni posao.

Mo┼żete izabrati popis i prikazati njegova svojstva da napravite promjene. Mo┼żete staviti do 250 knji┼żnica na popis knji┼żnica.

Da dodate novi popis knji+żnica, slijedite ove korake:

- 1. Otvorite **Upravljanje poslom** iz prozora **iSeries Navigatora**.
- 2. Kliknite desno **Napredni raspore─Ĺiva─Ź posla** i izaberite **Svojstva**.
- 3. Kliknite karticu **Popisi knji┼żnica**.
- 4. Kliknite **Novo** i upi<sup>⊥</sup>iite ime popisa knji+żnica.
- 5. Mo┼żete upisati opis popisa knji┼żnica.
- 6. Kliknite **Pregled** da vidite popis postoje─çih knji┼żnica i izaberite knji┼żnicu.

<span id="page-31-0"></span>7. Kliknite **Dodaj** da dodate popis izabranih knji┼żnica.

Pogledajte Upravljanje Naprednim raspore-Liva-Zem posla za izbor drugog zadatka.

# **Rad s varijablama naredbi**

**Varijable naredbi** (ranije poznate kao parametri) su varijable koje pohranjujete u Napredni raspore─Ĺiva─Ź posla i upotrebljavate u poslovima poslanim na izvo─Ĺenje preko Naprednog raspore─Ĺiva─Źa posla. Varijable naredbi sadr┼że informacije koje ─çe biti zamijenjene u nizu naredbi raspore─Ĺenog posla. Primjeri varijabli naredbi obuhva─çaju po─Źetak svakog mjeseca, broj odjela poduze─ça, broj poduze─ça itd. Mo┼żete prikazivati varijable naredbi, dodavati novu varijablu naredbe, dodavati novu varijablu naredbe temeljeno na postoje─çoj varijabli ili ukloniti varijablu naredbe, pod uvjetom da je trenutno ne upotrebljava raspore─Ĺeni posao.

Mo┼żete izabrati postoje─çu varijablu naredbe i prikazati njena svojstva da napravite promjene.

Da dodate novu varijablu naredbe, slijedite ove korake:

- 1. Otvorite **Upravljanje poslom** iz prozora **iSeries Navigatora**.
- 2. Kliknite desno **Napredni raspore─Ĺiva─Ź posla** i izaberite **Svojstva**.
- 3. Kliknite karticu **Varijable naredbi**.
- 4. Kliknite **Novo** i upi<sup>l</sup>ite ime varijable naredbe.
- 5. Mo┼żete upisati opis varijable naredbe.
- 6. Upi<sup>⊥</sup>iite du iżinu varijable naredbe. Du iżina mo iże biti u rasponu od 1 do 90.
- 7. Odredite kako ┼żelite dobaviti zamjensku vrijednost.
	- a. Navedite podatke koji se trebaju upotrebljavati za varijablu naredbe. Mo┼żete navesti bilo koji znak u polju. Broj znakova u podacima ne mo┼że biti ve─çi od du┼żine navedene u polju Du┼żina.
	- b. Upi $+$ iite formulu za ra $-\tilde{Z}$ unanje datuma. (Za primjer, pogledajte online Pomo $-\varsigma$ .)
	- c. Upi<sup>1</sup>ite ime programa kojeg upotrebljavate za dohvat zamjenske vrijednosti.
	- d. Upi<sup>⊥</sup>iite knji+żnicu koju upotrebljavate za dohvat zamjenske vrijednosti.
	- e. Odlu—Žite da li +żelite zamjensku vrijednost dohva—çenu od sistemskog operatera u vrijeme izvo—Ĺenja.

Pogledajte Upravljanje Naprednim [raspore─Ĺiva─Źem](rzaksajsmanagejobs.htm) posla za izbor drugog zadatka.

# **Rje┼íavanje problema Naprednog raspore─Ĺiva─Źa posla**

Za rje iavanje problema Naprednog raspore—Ĺiva—Źa posla, prvo pogledajte Web stranicu —îesto [postavljana](http://www-1.ibm.com/servers/eserver/iseries/jscheduler/faqs.htm) pitanja za [Raspore─Ĺiva─Źa](http://www-1.ibm.com/servers/eserver/iseries/jscheduler/faqs.htm) posla

### $\rightarrow$

Pro-Žitajte o obi-Žno postavljanim pitanjima koja obja injavaju na -Žin izvo-Lenja funkcija s Naprednim raspore─Ĺiva─Źem posla.

Tako─Ĺer, ovdje postoji popis stavaka koje mo┼żete pregledati kad posao ne izvodi u raspore─Ĺeno vrijeme.

#### **Trenutna razina popravka**

Prva stvar koju trebate provjeriti je da su popravci trenutni. Kad zahtijevate popravke, zahtijevajte popis svih popravaka. Nisu svi popravci uklju─Źeni u kumulativne pakete .

#### **Provjera monitora posla**

- v Posao QIJSSCD treba biti aktivan u podsistemu QSYSWRK. Ako nije, obradite naredbu STRJS.
- Monitor posla mo†że biti u petlji ako stanje posla RUN traje preko deset minuta. Ako je u petlji, zavr†iite posao s \*IMMED i ponovo pokrenite monitor posla (naredba STRJS).

v Ako postoji poruka na koju se treba odgovoriti, odgovorite sa C (opoziv). Monitor posla ─çe pre─çi u odgodu od 90 sekunda i zatim ponovo pokrenuti nadgledanje. Ispi+ite dnevnik posla za posao nadgledanja. To −çe sadr - żati poruke o gre - ikama.

### **Provjera dnevnika Naprednog raspore─Ĺiva─Źa posla**

Obradite naredbu DSPLOGJS za posao. Pritisnite F18 da se pomaknete na kraj popisa. Postoje unosi koji obja†ínjavaju za†íto se posao nije izvodio. Primjeri unosa obuhva—çaju kvarove resursa, aktivnu ili situaciju ovisnosti posla ili dostavljanje gre-ike.

### **Ovisnost o drugom poslu**

Ako je posao ovisan o drugom poslu, uzmite opciju 10 iz prikaza Rad s poslovima da prika┼żete ovisnosti posla. Pritisnite F8 da ispi∔iete sve poslove prethodnika. Ovisni posao se ne mo∔że izvoditi ako svi prethodnici poslova ne poka + żu \* YES u stupcu Dovr + ieno.

### $\ddot{\mathbf{z}}$

### **Pra─çenje napredovanja posla**

Ako posao ne funkcionira ispravno, mo┼żete upotrijebiti Postavljanje koraka pomo─çu naredbe Raspore─Ĺiva─Źa posla (SETSTPJS) prije ili poslije koraka u CL programu da se pomogne odrediti u ─Źemu je problem. Navedite naredbu zajedno s tekstom opisa u CL programu. Upotrijebite ovu naredbu toliko puta koliko je potrebno. Taj tekstovni opis koji je pridru┼żen trenutnoj naredbi se prikazuje u polju koraka Naredbe na stranici **Zadnje izvo─Ĺenje** raspore─Ĺenog posla. Osim toga, mo┼żete pogledati polje koraka Naredbe na dijalogu **Stanje** aktivnog posla. Polje koraka Naredbe se automatski a┼żurira svaki put kad posao nai─Ĺe na naredbu SETSTPJS. Upotrijebite ovu naredbu za pomo─ç u odre─Ĺivanju napredovanja posla.

≪

Skupljanje ovih primjera podataka ─çe pomo─çi u analizi problema:

### **Uvjeti** poruke o gre-iki

Ispi∔ite dnevnik posla za interaktivnu sesiju, posao monitora ili raspore—Ĺeni posao, ovisno gdje se gre†ika desila.

#### **Datum rasporeda posla nije ispravan**

Obradite naredbu DSPJOBJS za posao s OUTPUT(\*PRINT). Ispi+ite izvje+itaj kalendara ako se kalendar upotrebljava u poslu. Ispi+iite izvje+itaj kalendara praznika ako se kalendar praznika upotrebljava u poslu. Pritisnite tipku Ispis da ispi-iete prikaz svakog unosa fiskalnog kalendara za fiskalni kalendar koji se koristi u poslu.

#### **Dnevnik Naprednog raspore─Ĺiva─Źa posla**

Uvijek ispi∔ite Dnevnik Naprednog raspore—Ĺiva—Źa posla za doti—Źni vremenski period.

### **Datoteke QAIJSMST i QAIJSHST**

Datoteke QAIJSMST i QAIJSHST u knji+żnici QUSRIJS mo+żda treba staviti u dnevnik prije poku+íaja reprodukcije problema. Tako-Ĺer, mo+żda zatreba knji+żnica QUSRIJS pomo-çu IBM podr+íke.

Pogledajte Napredni [raspore─Ĺiva─Ź](rzaksajsmanage.htm) posla da izaberete drugi zadatak.

# <span id="page-34-0"></span>**Dodatak. Napomene**

Ove informacije su razvijene za proizvode i usluge koji se nude u SAD.

IBM mo┼żda ne nudi proizvode, usluge ili funkcije raspravljane u ovom dokumentu u drugim zemljama. Posavjetujte se sa svojim lokalnim IBM predstavnikom za informacije o proizvodima i uslugama koji su trenutno dostupni u va+íem podru─Źju. Bilo koje upu─çivanje na IBM proizvod, program ili uslugu nema namjeru tvrditi da se samo taj IBM proizvod, program ili usluga mogu koristiti. Bilo koji funkcionalno ekvivalentan proizvod, program ili usluga koji ne naru+íava nijedno IBM pravo na intelektualno vlasni+ítvo, se mo┼że koristiti kao zamjena. Me—Ĺutim, na korisniku je odgovornost da procijeni i provjeri rad bilo kojeg ne-IBM proizvoda, programa ili usluge.

IBM mo†że imati patente ili molbe za patente koje su jo†í u toku, a koji pokrivaju predmet o kojem se govori u ovom dokumentu. Posjedovanje ovog dokumenta vam ne daje nikakve licence na ove patente. Mo┼żete poslati upit za licence, u pismenom obliku, na:

IBM Director of Licensing IBM Corporation North Castle Drive Armonk, NY 10504-17855 U.S.A.

Za upite o licenci koji se odnose na dvobajtne (DBCS) informacije, kontaktirajte IBM Odjel za intelektualno vlasni $+$ itvo u va $+$ ioj zemlji ili po $+$ ialjite upite u pismenom obliku na:

IBM World Trade Asia Corporation Licensing 2-31 Roppongi 3-chome, Minato-ku Tokyo 106-0032, Japan

Sljede─çi odlomak se ne primjenjuje na Ujedinjeno Kraljevstvo ili bilo koju drugu zemlju gdje su takve izjave nekonzistentne s lokalnim zakonima: INTERNATIONAL BUSINESS MACHINES CORPORATION DAJE OVU PUBLIKACIJU KAKVA JE, BEZ IKAKVIH JAMSTAVA, BILO IZRAVNIH ILI POSREDNIH, UKLJU─îUJU─ćI, ALI NE OGRANI─îAVAJU─ćI SE NA, POSREDNA JAMSTVA O NE-POVRE─ÉIVANJU, PRO─ÉI NA TR┼ŻI┼áTU ILI SPOSOBNOSTI ZA ODRE─ÉENU SVRHU. Neke zemlje ne dozvoljavaju odricanje od izravnih ili posrednih jamstava u odre−Ĺenim transakcijama, zbog toga se ova izjava mo†żda ne odnosi na vas.

Ove informacije mogu sadr+żavati tehni—Źke neto—Źnosti ili tipografske pogre+íke. Povremeno se rade promjene na ovim informacijama; te promjene bit —çe uklju—Žene u nova izdanja ove publikacije. IBM mo†że raditi pobolj+íanja i/ili promjene u proizvodu(ima) i/ili programu/ima opisanim u ovoj publikaciji, bilo kad, bez prethodne obavijesti.

Bilo koje upu─çivanje u ovim informacijama na ne-IBM Web stranice, slu┼żi samo kao pomo─ç i ni na kakav na─Źin ne slu┼żi za promicanje tih Web stranica. Materijali na tim Web stranicama nisu dio materijala za ovaj IBM proizvod i te Web stranice koristite na vlastiti rizik.

IBM mo┼że koristiti ili distribuirati sve informacije koje vi dobavite, na bilo koji na─Źin za koji smatra da je prikladan i bez ikakvih obaveza prema vama.

Vlasnici licence za ovaj program, koji ┼żele imati informacije o njemu u svrhu omogu─çavanja: (i) izmjene informacija izme─Ĺu neovisno kreiranih programa i drugih programa (uklju─Źuju─çi i ovaj) i (ii) uzajamne upotrebe informacija koje su bile izmijenjene, trebaju kontaktirati:

IBM Corporation Software Interoperability Coordinator, Department 49XA 3605 Highway 52 N Rochester, MN 55901 U.S.A.

<span id="page-35-0"></span>Takve informacije mogu biti dostupne, uz odgovaraju─çe termine i uvjete, uklju─Źuju─çi u nekim slu─Źajevima i pla─çanje pristojbe.

Licencni program opisan u ovim informacijama i svi licencni materijali dostupni za to, su osigurani od strane IBM-a, pod uvjetima od IBM Customer Agreement, IBM International Program License Agreement ili bilo kojeg ekvivalentnog ugovora izme─Ĺu nas.

Svi podaci o izvedbi koji su ovdje sadr┼żani su utvr─Ĺeni u kontroliranoj okolini. Zbog toga se rezultati dobiveni u drugim operativnim okolinama mogu zna─Źajno razlikovati. Neka mjerenja su mo┼żda bila izvedena na sistemima na razvojnoj razini i ne postoji nikakvo jamstvo da ─çe ta mjerenja biti ista na op─çenito dostupnim sistemima. Osim toga, neka mjerenja su mo┼żda bila procijenjena pomo─çu ekstrapolacije. Stvarni rezultati se mogu razlikovati. Korisnici ovog dokumenta bi trebali provjeriti primjenjive podatke za njihovo specifi─Źno okru┼żenje.

Informacije koje se ti─Źu ne-IBM proizvoda su dobivene od dobavlja─Źa tih proizvoda, njihovih objavljenih najava ili drugih dostupnih javnih izvora. IBM nije testirao te proizvode i ne mo┼że potvrditi to─Źnost performansi, kompatibilnosti ili bilo koje druge izjave koje su vezane za ne-IBM proizvode. Pitanja o sposobnostima ne-IBM proizvoda bi trebala biti adresirana na dobavlja─Źe tih proizvoda.

Sve izjave u vezi budu─çih IBM namjera ili smjernica su podlo┼żne promjeni ili povla─Źenju bez prethodne obavijesti i predstavljaju samo ciljeve i namjere.

Sve IBM cijene koje su ovdje prikazane su IBM-ove preporu─Źene cijene za zastupnike, vrijede u ovom trenutku i podlo┼żne su promjeni bez posebne obavijesti. Cijene kod zastupnika se mogu razlikovati.

Ove informacije slu┼że samo u svrhu planiranja. Ovdje sadr┼żane informacije su podlo┼żne promjenama prije nego opisani proizvodi postanu dostupni.

Ove informacije sadr+że primjere podataka i izvje+ítaje koji se koriste u dnevnim poslovnim operacijama. Da ih se što bolje objasni, primjeri uklju─Źuju imena pojedinaca, poduze─ça, trgova─Źkih marki i proizvoda. Sva ta imena su izmišljena i svaka sli─Źnost s imenima i adresama koja koriste stvarna poduze─ça je potpuno slu─Źajna.

### LICENCA ZA┼áTI─ćENA AUTORSKIM PRAVOM:

Ove informacije sadr┼że primjere aplikativnih programa u izvornom jeziku, koji ilustriraju tehnike programiranja na razli─Źitim operativnim platformama. Mo┼żete kopirati, modificirati i distribuirati ove primjere programa u bilo kojem obliku bez pla─çanja IBM-u, u svrhu razvijanja, upotrebe, marketinga ili distribuiranja aplikacijskih programa koji su prilago─Ĺeni su─Źelju aplikacijskog programiranja za operativnu platformu za koju su primjeri programa napisani. Ti primjeri nisu temeljito testirani pod svim uvjetima. IBM, zbog toga, ne mo┼że jam─Źiti ili tvrditi pouzdanost, upotrebljivost ili funkciju ovih programa. Mo┼żete kopirati, modificirati i distribuirati te uzorke programa u bilo kojem obliku bez pla─çanja IBM-u, u svrhe razvoja, upotrebe, marketinga ili distribucije aplikativnih programa prilago─Ĺenih IBM-ovim su─Źeljima aplikativnog programiranja.

Svaka kopija ili bilo koji dio ovih uzoraka programa ili bilo kojeg izvedenog rada mora sadr┼żavati napomenu o autorskom pravu u obliku:

(C) (ime va ieg poduze-ça) (godina). Dijelovi ovog koda su izvedeni iz IBM Corp. uzoraka programa. (C) Autorsko pravo IBM Corp. \_upi∔ite godinu ili godine\_. Sva prava pridr+żana.

Ako gledate ove informacije kao nepostojanu kopiju, fotografije i slike u boji se mo┼żda ne─çe vidjeti.

# **Za┼ítitni znaci**

Sljede–çi termini su za ititni znaci International Business Machines Corporation u Sjedinjenim Dr + żavama, drugim zemljama ili oboje: Application System/400 AS/400

<span id="page-36-0"></span>IBM iSeries Operating System/400 OS/400 400 System/36 Lotus Notes Domino DB2 WebSphere

Lotus, Freelance i WordPro su za ititni znaci International Business Machines Corporation i Lotus Development Corporation u Sjedinjenim Dr┼żavama, drugim zemljama ili oboje.

C-bus je za ititni znak Corollary, Inc. u Sjedinjenim Dr izavama, drugim zemljama ili oboje.

ActionMedia, LANDesk, MMX, Pentium i ProShare su za ititni znaci ili registrirani za ititni znaci Intel Corporation u Sjedinjenim Dr┼żavama, drugim zemljama ili oboje.

Microsoft, Windows, Windows NT i Windows logo su za tititni znaci Microsoft Corporation u Sjedinjenim Dr┼żavama, drugim zemljama ili oboje.

SET i SET Logo su za ititni znaci SET Secure Electronic Transaction LLC.

Java i svi Java-bazirani za∔ítitni znaci su za∔ítitni znaci Sun Microsystems, Inc. u Sjedinjenim Dr∔żavama, drugim zemljama ili oboje.

UNIX je registrirani za ititni znak The Open Group u Sjedinjenim Dr izavama i drugim zemljama.

Druga imena poduze-ça, proizvoda i usluga mogu biti za+ititni znaci ili trgova-Žki znaci drugih.

# **Termini i uvjeti za spu┼ítanje i ispis publikacija**

Dozvole za upotrebu informacija koje ste izabrali za spu+itanje dodjeljuju se prema sljede—çim terminima i uvjetima i nakon va**⊥**ieg prihva—çanja.

**Osobna upotreba:** Mo+żete reproducirati ove informacije za va+íu osobnu, nekomercijalnu upotrebu, uz osiguranje da su sve napomene o vlasni∔ítvu sa—Žuvane. Ne smijete distribuirati, prikazivati ili raditi izvedena djela iz ovih informacija ili bilo kojeg njihovog dijela, bez izri─Źite suglasnosti IBM-a.

**Komercijalna upotreba:** Mo┼żete reproducirati, distribuirati i prikazivati ove informacije isklju—Źivo unutar va┼ieg poduze—ça, uz osiguranje da su sve napomene o vlasni—ttvu sa—Žuvane. Ne smijete izra—Livati izvedene radove iz ovih informacija ili reproducirati, distribuirati ili prikazivati ove informacije ili bilo koji njihov dio izvan va+ieg poduze─ça, bez izri─Źite dozvole IBM-a.

Osim kako je izri─Źito dodijeljeno u ovoj dozvoli, nisu dane nikakve dozvole, licence ili prava, niti izri─Źita niti posredna, na informacije ili bilo koje podatke, softver ili bilo koje drugo intelektualno vlasni∔itvo sadr+żano unutar.

IBM rezervira pravo da bilo kad, po vlastitom naho─Ĺenju, povu─Źe ovdje dodijeljene dozvole, ako je upotreba informacija  $+i$ tetna za njegove interese ili je ustanovljeno od strane IBM-a da gornje upute nisu bile ispravno slije─Ĺene.

Ne smijete spustiti, eksportirati ili reeksportirati ove informacije, osim kod potpune uskla─Ĺenosti sa svim primjenjivim zakonima i propisima, uklju─Źuju─çi sve zakone i propise o izvozu Sjedinjenih Dr┼żava. IBM NE DAJE NIKAKVA JAMSTVA NA SADR┼ŻAJ OVIH INFORMACIJA. INFORMACIJE SE DAJU ″KAKVE JESU″ I BEZ

JAMSTAVA BILO KOJE VRSTE, IZRAVNIH ILI POSREDNIH, UKLJU─îUJU─ćI, ALI NE OGRANI─îAVAJU─ćI SE NA, POSREDNA JAMSTVA PRO─ĖE NA TR†ŽI†áTU, NEKR†áENJA I PRIKLADNOSTI ZA ODRE─ĖENU SVRHU.

Za sve materijale IBM Corporation ima autorska prava.

Spu†ítanjem i ispisom informacija s ove stranice, nazna-Žili ste da se sla†żete s ovim terminima i uvjetima.

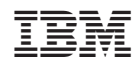

Tiskano u Hrvatskoj